AIX wersja 7.2

# *Partycje zarządzania obciążeniem dla systemu IBM AIX*

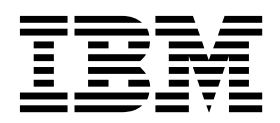

AIX wersja 7.2

# *Partycje zarządzania obciążeniem dla systemu IBM AIX*

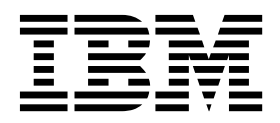

#### **Uwaga**

Przed wykorzystaniem informacji znajdujących się w tym podręczniku oraz produktu, którego one dotyczą, należy przeczytać informacje, które zawiera sekcja ["Uwagi" na stronie 45.](#page-52-0)

Niniejsze wydanie dotyczy systemu AIX wersja 7.2 i wszystkich późniejszych wersji i modyfikacji, o ile nowe wydania nie wskazują inaczej.

## **Spis treści**

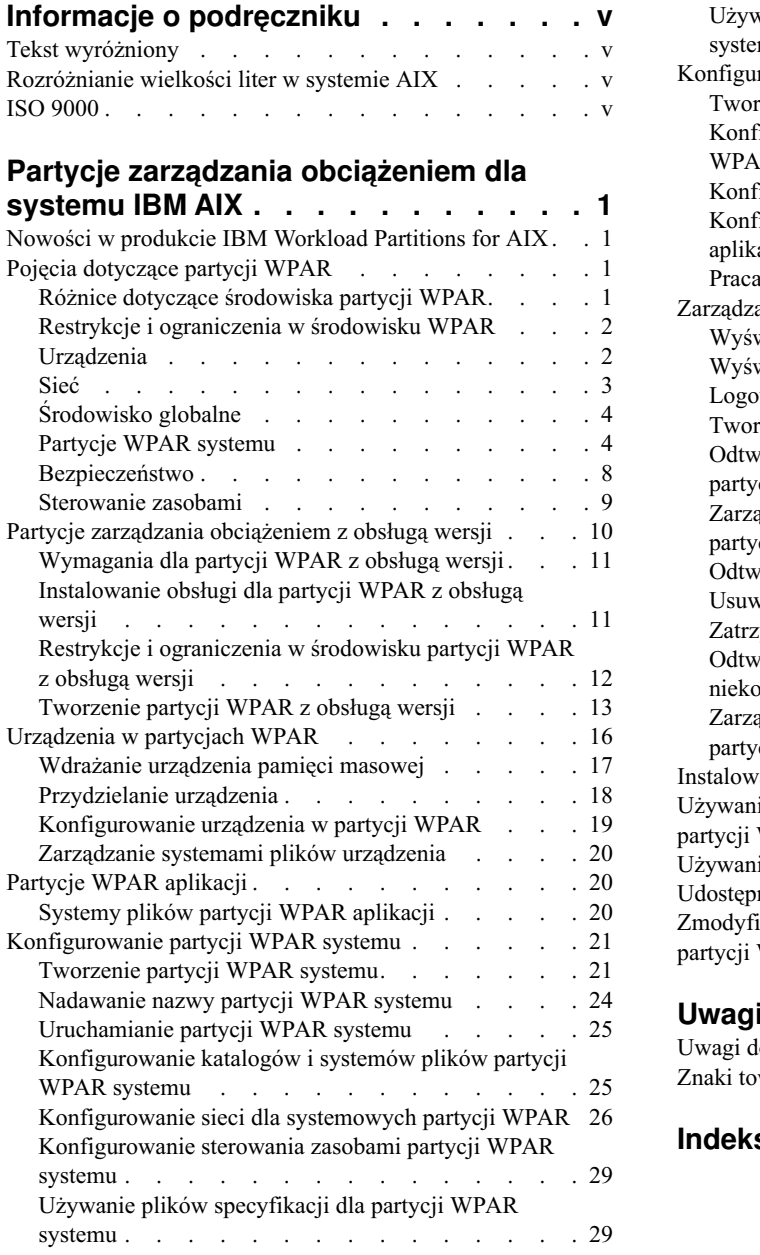

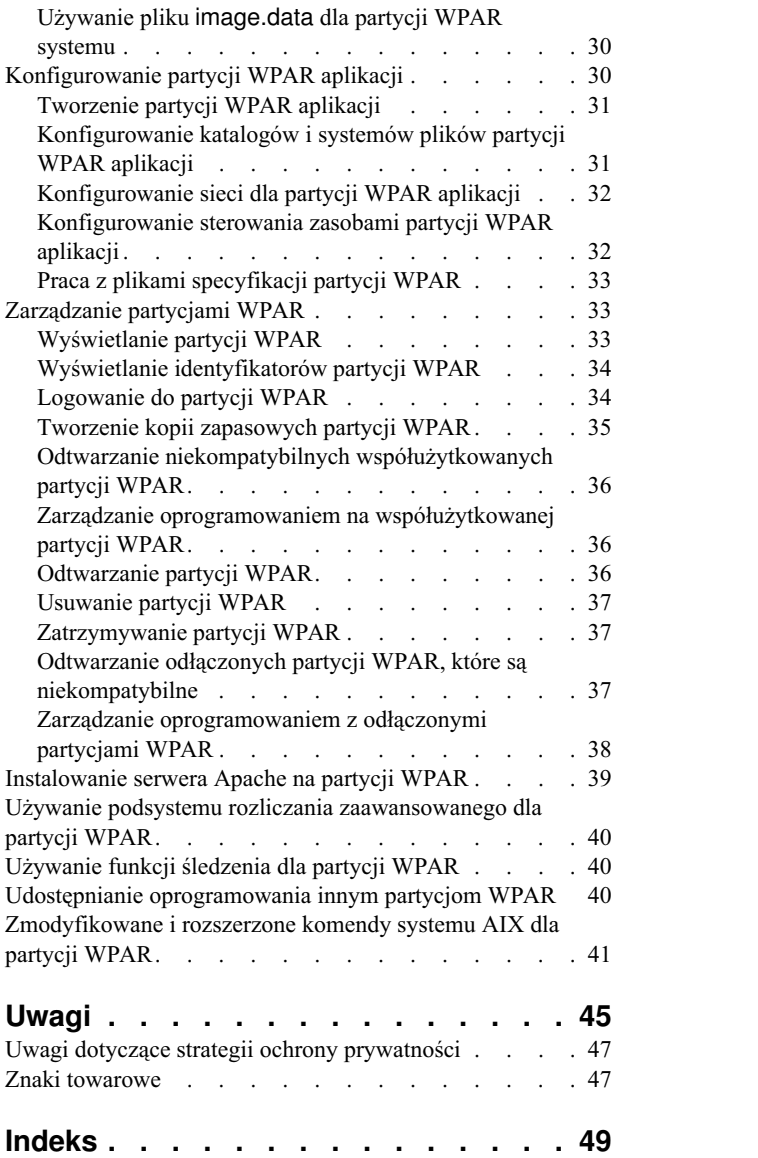

## <span id="page-6-0"></span>**Informacje o podręczniku**

Partycje zarządzania obciążeniem (partycje WPAR) są wirtualnymi środowiskami systemu operacyjnego w ramach pojedynczej instancji systemu operacyjnego AIX. Partycje WPAR zabezpieczają i izolują środowisko dla procesów oraz sygnalizują, kiedy są używane przez aplikacje korporacyjne. W tej kolekcji tematów wyjaśniono, w jaki sposób tworzyć partycje WPAR i zarządzać nimi w systemie operacyjnym AIX.

### **Tekst wyróżniony**

W dokumencie przyjęto następujące konwencje wyróżnienia tekstu:

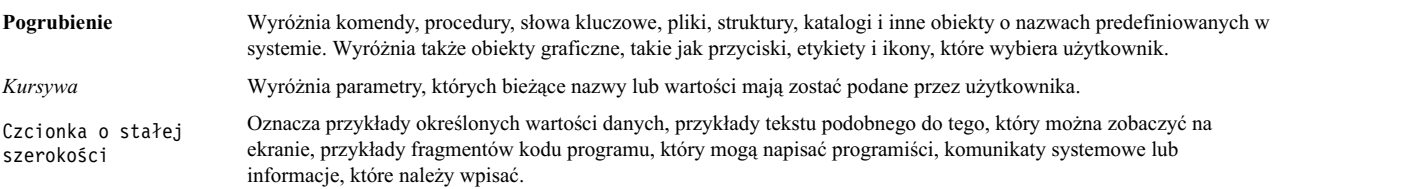

### **Rozróżnianie wielkości liter w systemie AIX**

W systemie AIX rozróżniane są wielkości liter, co oznacza, że system odróżnia wielkie litery od małych. Na przykład do przeglądania plików można użyć komendy **ls**. Jeśli wprowadzona zostanie komenda LS, system zwróci komunikat not found (nie znaleziono). Podobnie **PLIK\_A**, **Plik\_A** i **plik\_a** są trzema różnymi plikami, nawet jeśli znajdują się w tym samym katalogu. Aby uniknąć niepożądanego działania systemu, należy zawsze upewnić się, że używana jest poprawna wielkość liter.

### **ISO 9000**

Podczas tworzenia i rozwijania tego produktu używano systemów z certyfikatem jakości ISO 9000.

## <span id="page-8-0"></span>**Partycje zarządzania obciążeniem dla systemu IBM AIX**

Partycje zarządzania obciążeniem (partycje WPAR) są wirtualnymi środowiskami systemu operacyjnego w ramach pojedynczej instancji systemu operacyjnego AIX.

Partycje WPAR zabezpieczają i izolują środowisko dla procesów oraz sygnalizują, kiedy są używane przez aplikacje korporacyjne.

### **Nowości w produkcie IBM Workload Partitions for AIX**

Zapoznaj się z nowymi lub znacząco zmodyfikowanymi informacjami na temat produktu IBM® Workload Partitions for AIX.

#### **Jak stwierdzić, co zostało zmienione**

W plikach PDF na lewym marginesie dla nowych i zmienionych informacji umieszczany jest znacznik modyfikacji (|).

#### **październik 2017**

Poniżej zamieszczono podsumowanie aktualizacji w tej kolekcji tematów:

v Zaktualizowano informacje o obsługiwanym poziomie technologicznym w temacie Zarzą[dzanie oprogramowaniem](#page-45-1) współuż[ytkowanej partycji WPAR.](#page-45-1)

### **Pojęcia dotyczące partycji WPAR**

Partycja zarządzania obciążeniem (WPAR) jest środowiskiem różniącym się od standardowego środowiska systemu AIX. Różne aspekty systemu, takie jak sieć i sterowanie zasobami, funkcjonują inaczej w środowisku partycji WPAR.

Informacje dotyczące partycji WPAR opisują sposoby instalowania aplikacji w środowisku WPAR przy użyciu różnych aplikacji, takich jak Apache, DB2 i WAS. Przykłady te nie sugerują, że są to jedyne obsługiwane wersje lub konfiguracje tych aplikacji.

### **Różnice dotyczące środowiska partycji WPAR**

Środowisko partycji WPAR jest podobne do środowiska aplikacji w systemie autonomicznym, jednak istnieją pewne różnice, które mogą być znaczące dla niektórych aplikacji.

Aplikacje mogą napotkać różnice w następujących obszarach:

#### **Dostęp do urządzeń**

Niektóre urządzenia są domyślnie dostępne w środowisku partycji WPAR. Urządzenia pamięci masowej można podłączać do partycji WPAR jako systemy plików ze środowiska globalnego lub można je eksportować do partycji WPAR, aby można było je w tej partycji tworzyć, podłączać i usuwać. Do partycji WPAR można także eksportować adaptery urządzeń pamięci masowej, dzięki czemu partycje te będą mieć pełną kontrolę przy konfigurowaniu urządzeń podłączonych do tych adapterów.

#### **Uprawnienie domyślne**

Domyślnie użytkownik root partycji WPAR nie ma takiego samego poziomu dostępu jak użytkownik root środowiska globalnego.

#### **Jądro współużytkowane**

Dla aplikacji udostępniających rozszerzenia jądra środowisko wykonawcze aplikacji na poziomie użytkownika jest rozdzielane między instancje partycji WPAR. Jednak jądro rozpoznaje wszystkie instancje partycji WPAR i musi zachowywać rozdzielenie środowiska wykonawczego.

#### <span id="page-9-0"></span>**Wirtualizacja statystyki i strojenia**

Chociaż kilka programów narzędziowych systemu AIX może działać w pełni lub częściowo w środowisku partycji WPAR istnieją programy narzędziowe, które działają tylko w środowisku globalnym (na przykład programy narzędziowe **mpstat** i **sar**). Ponieważ wszystkie instancje partycji WPAR współużytkują to samo jądro, a niektóre jego podsystemy są zoptymalizowane do używania w całym systemie, nie ma możliwości dostrojenia wszystkich parametrów podsystemu jądra z partycji WPAR.

#### **Konfiguracja sieci**

Nie można zmienić konfiguracji sieci (na przykład adresów i tras) w obrębie partycji WPAR. Konfiguracja domyślna partycji WPAR uniemożliwia używanie jakichkolwiek surowych gniazd, jednak administratorzy systemu mogą je włączyć.

### **Restrykcje i ograniczenia w środowisku WPAR**

Poniższa sekcja zawiera listę ograniczeń istniejących w środowisku WPAR.

Wymienione poniżej funkcjonalności nie są dostępne w partycjach WPAR:

- PowerHA SystemMirror
- RSCT
- Serwer NFS
- Zarządzanie WLM
- v Zarządzanie partycjami WPAR
- Strojenie jądra
- v AutoFS nie można używać w partycji WPAR, ponieważ może uniemożliwić czyste zatrzymanie partycji WPAR.
- v Oczekuje się, że uruchomienie komendy **halt** *-q* w partycji WPAR zatrzyma partycję WPAR i ustawi dla niej stan zdefiniowany. Z powodu warunku limitu czasu i opóźnień podczas odłączania systemów plików, partycja WPAR może nie zostać czysto zatrzymana, co spowoduje, że będzie ona w stanie przejściowym.

Podczas tworzenia partycji WPAR należy wziąć pod uwagę następujące informacje:

- v Partycje WPAR nie są obsługiwane w cienkich serwerach (systemach bezdyskowych i bez danych, które nie mogą być uruchamiane bez wsparcia serwera lub sieci).
- v Parametry wejściowe partycji WPAR muszą składać się z wielkich i małych liter kodu ASCII, cyfr i znaków podkreślenia (\_). Obejmuje to następujące zmienne WPAR:
	- WPAR name
	- WPAR password
	- WPAR paths
	- WPAR application
	- WPAR hostname
- v Jeśli partycję WPAR skonfigurowano do obsługi zapisywalnych, niewspółużytkowanych systemów plików **/usr** i **/opt**, oprogramowaniem systemu AIX w tej partycji WPAR nie można zarządzać bezpośrednio z tej partycji WPAR. Operacje, które są zablokowane w oprogramowaniu systemowym, to między innymi **apply**, **commit**, **deinstall** oraz **reject**. Jeśli niezbędne jest zmodyfikowanie oprogramowania systemowego w niewspółużytkowanej partycji WPAR, należy użyć komendy **/usr/sbin/swvpdmgr -w <nazwy\_zestawów\_plików>**, która umożliwi bezpośrednie zarządzanie tymi zestawami w partycji WPAR.

#### **Pojęcia pokrewne**:

"Restrykcje i ograniczenia w ś[rodowisku partycji WPAR z obsług](#page-19-0)ą wersji" na stronie 12 Partycja WPAR z obsługą wersji udostępnia inną wersję środowiska wykonawczego, niż system globalny. Partycje

WPAR z obsługą wersji mają pewne ograniczenia w porównaniu z lokalnymi partycjami WPAR systemu.

### **Urządzenia**

Poprawne funkcjonowanie niektórych aplikacji wymaga, aby mogły one używać urządzeń systemowych.

<span id="page-10-0"></span>Do jednej lub do kilku partycji można wyeksportować ograniczony zestaw urządzeń lub adapterów pamięci masowej. Do eksportowania nadają się urządzenia pamięci masowej podłączone za pomocą interfejsów Fibre-Channel, takie jak dyski SCSI, napędy CD i napędy taśm. Aplikacje wymagające dostępu do urządzeń, których nie można eksportować, mogą być uruchamiane tylko w środowisku globalnym. Domyślnie wymienione poniżej pseudourządzenia są eksportowane do partycji WPAR:

- /dev/audit
- $\cdot$  /dev/clone
- $\cdot$  /dev/console
- /dev/error
- /dev/errorctl
- /dev/null
- $\cdot$  /dev/nvram
- /dev/random
- $\cdot$  /dev/sad
- /dev/ttv
- /dev/urandom
- $\cdot$  /dev/xti/tcp
- /dev/xti/tcp6
- /dev/xti/udp
- $\cdot$  /dev/xti/udp6
- /dev/xti/unixdg
- /dev/xti/unixst
- /dev/zero

Urządzenia wyeksportowane do partycji zarządzania obciążeniem muszą działać bezpiecznie w środowisku partycji WPAR.

#### **Pojęcia pokrewne**:

"Urzą[dzenia w partycjach WPAR" na stronie 16](#page-23-0)

System AIX zapewnia obsługę różnych typów urządzeń, jednak obsługa urządzeń w partycji WPAR jest ograniczona do urządzeń podłączonych za pomocą złączy FC, adapterów FC i wirtualnych dysków SCSI.

### **Sieć**

Do obsługi logowania poprzez sieć oraz w celu obsługi usług sieciowych WPAR może mieć przypisany jeden adres sieciowy lub większą ich liczbę.

Aby skonfigurować sieć, muszą być dostępne następujące informacje:

- v Nazwa globalnego interfejsu sieciowego (na przykład en0, en1, et0 lub et1) do powiązania z adresem. W środowisku globalnym adres IP powiązany z partycją WPAR jest wyświetlany jako adres aliasu powiązany z tym interfejsem.
- v Adres IPv4 lub IPv6 do powiązania z partycją.
- v Maska sieci dla adresów IPv4 lub długość przedrostka dla adresów IPv6, która zostanie zastosowana podczas definiowania podsieci lokalnej.

Jeśli nazwa partycji WPAR jest tłumaczona na adres sieciowy, adres ten jest używany jako domyślny adres sieciowy partycji WPAR. Można utworzyć partycję WPAR bez przypisanego adresu sieciowego. W takiej sytuacji jedynym zewnętrznym mechanizmem umożliwiającym dostęp do partycji jest komenda **clogin** uruchomiona w środowisku globalnym. Komenda **clogin** udostępnia terminal ograniczony pozwalający na dostęp do partycji WPAR. Zaleca się konfigurowanie partycji WPAR zapewniające dostęp do sieci prywatnej ze środowiska globalnego, tak aby możliwy był dostęp do partycji WPAR za pomocą funkcji logowania sieciowego, takiej jak rlogin lub telnet.

#### **Zadania pokrewne**:

<span id="page-11-0"></span>["Konfigurowanie sieci dla systemowych partycji WPAR" na stronie 26](#page-33-0)

Można skonfigurować sieć dla systemowych partycji WPAR, używając komendy **mkwpar** z opcjami **-h** i **-N** albo za pomocą komendy **chwpar**.

["Konfigurowanie sieci dla partycji WPAR aplikacji" na stronie 32](#page-39-0) Można skonfigurować sieć dla partycji WPAR aplikacji, używając komendy **wparexec** z opcjami **-h** i **-N** albo za pomocą komendy **chwpar**.

## **Środowisko globalne**

Środowisko globalne obejmuje wszystkie procesy, obiekty IPC, systemy plików, urządzenia oraz inne obiekty na poziomie systemu i na poziomie użytkownika, które występują w systemie AIX.

Środowisko globalne umożliwia przeglądanie procesów, systemów plików i innych komponentów systemu przypisanych do partycji WPAR aktywnej w systemie, a także interakcje z tymi komponentami. Środowisko globalne jest takie samo, jak tradycyjne środowisko logowania systemu AIX.

Nowe partycje WPAR można tworzyć tylko w środowisku globalnym. Nie można utworzyć nowych partycji WPAR w środowiskach innych partycji WPAR. Wiele zadań administracyjnych można wykonać tylko ze środowiska globalnego. Również działanie wielu komend uruchamianych w środowisku partycji WPAR różni się od działania tych komend w środowisku globalnym.

### **Partycje WPAR systemu**

Partycje WPAR systemu są autonomicznymi wirtualnymi środowiskami systemowymi ze swoimi własnymi systemami plików, użytkownikami i grupami, logowaniem, miejscem w sieci i domeną administracyjną.

Tradycyjne usługi systemowe są w większości zwirtualizowane na poziomie partycji WPAR i można ich używać niezależnie i zarządzać nimi na każdej partycji WPAR. Chociaż środowisko partycji WPAR systemu jest w znacznym stopniu partycjonowane oraz izolowane, systemy plików tylko do odczytu mogą być współużytkowane przez partycje WPAR w celu ułatwienia współużytkowania danych i tekstu aplikacji. Partycje WPAR z obsługą wersji nie mogą być współużytkowanymi systemowymi partycjami WPAR.

### **Współużytkowane i niewspółużytkowane partycje WPAR systemu**

Domyślnie partycje WPAR systemu współużytkują systemy plików /usr i /opt ze środowiska globalnego za pomocą podłączeń tylko do odczytu typu **namefs**. Można skonfigurować partycje WPAR tak, aby miały niewspółużytkowane systemy plików /usr i /opt z możliwością zapisu.

Aby skonfigurować niewspółużytkowaną partycję WPAR systemu, należy uruchomić komendę **mkwpar** z opcją **-l**.

Można również skonfigurować niewspółużytkowaną partycję WPAR systemu, określając systemy plików /usr i /opt z możliwością zapisu, jako systemy plików jednego z następujących typów:

- katalog,
- $\bullet$  jfs,
- $\cdot$  jfs2,
- nfs.

Jeśli tworzona jest niewspółużytkowana partycja WPAR systemu, wszystkie pliki z systemów plików /usr i /opt w środowisku globalnym są kopiowane na partycję WPAR. Administrator musi przydzielić w systemach plików partycji WPAR wystarczającą ilość miejsca dla tych plików.

Aby uniknąć nieoczekiwanych rezultatów, oprogramowanie systemowe niewspółużytkowanej partycji WPAR musi być w tej samej wersji, co oprogramowanie w środowisku globalnym.

#### **Pojęcia pokrewne**:

<span id="page-12-0"></span>"Odtwarzanie odłączonych partycji WPAR, które są [niekompatybilne" na stronie 37](#page-44-0)

Możliwe, że oprogramowanie systemowe znajdujące się na odłączonej partycji zarządzania obciążeniem (WPAR) stanie się niekompatybilne z poziomami oprogramowania systemowego w środowisku globalnym. Dzieje się tak wtedy, gdy zadania instalacji i konserwacji oprogramowania są wykonywane niezależnie w środowisku globalnym i w partycji WPAR lub wtedy, gdy zostanie zainstalowana kopia zapasowa partycji WPAR o niekompatybilnym poziomie systemu.

#### **Informacje pokrewne**:

Instalowanie oprogramowania z odłączonymi partycjami WPAR i zarządzanie nim

#### **Systemy plików partycji WPAR systemu**

Partycje WPAR systemu mają własne systemy plików podobne do systemów plików autonomicznego systemu AIX.

Partycje WPAR systemu można tworzyć z obszarami lokalnego systemu plików, które są zbudowane z izolowanych sekcji obszaru systemu plików środowiska globalnego, lub z grupą woluminów root należącą do partycji WPAR.

Kiedy partycja WPAR systemu izoluje obszary systemów plików, każdy system plików należy do środowiska globalnego i jest przez nie zarządzany. W przypadku grupy woluminów root należącej do partycji WPAR należy do danej partycji WPAR przydzielić dedykowane urządzenia pamięci masowej, a każdy system plików należy do partycji WPAR i jest przez nią zarządzany.

#### **Globalne izolowane obszary systemu plików**

Domyślnym położeniem obszarów systemu plików jest katalog /wpars środowiska globalnego. Początkowy proces każdej partycji WPAR jest przenoszony do poprawnej ścieżki w globalnym systemie plików za pomocą komendy **chroot**. Wszystkie procesy są uruchomione na partycji WPAR i są wyświetlane w katalogu podstawowym partycji WPAR. Na przykład użytkownicy partycji WPAR będą widzieć katalog /wpars/part1/usr jako katalog /usr.

Konfiguracja systemu plików partycji WPAR jest określana podczas tworzenia partycji WPAR. Można użyć systemowych wartości domyślnych lub dostosować każdy system plików. Niektóre systemy plików partycji WPAR są jej lokalnymi systemami plików, natomiast inne mogą być współużytkowane ze środowiskiem globalnym.

Następujące systemy plików JFS2 o podanych wielkościach są tworzone z protokołami wbudowanymi i zapełniane podobnie jak systemy plików autonomicznego systemu AIX:

- $/(64 \text{ MB})$
- /tmp  $(96 MB)$
- /var  $(128 \text{ MB})$
- /home  $(32 \text{ MB})$

**Uwaga:** Początkowe wielkości tych systemów plików mogą się różnić w zależności od wymagań systemowych i charakterystyki pamięci.

Następujące systemy plików JFS2 są współużytkowane ze środowiska globalnego za pomocą podłączeń **namefs** z następującymi uprawnieniami:

- /usr (uprawnienia tylko do odczytu)
- /opt (uprawnienia tylko do odczytu)
- v /proc (uprawnienia do odczytu i zapisu)

Można określić płaską strukturę systemu plików całej przestrzeni nazw partycji WPAR lub części tej przestrzeni, określając katalog lub kilka katalogów jako lokalne w katalogu macierzystym. Struktura taka oznacza, że dla katalogu macierzystego nie są tworzone żadne odrębne systemy plików. Wielkość systemów plików lub katalogów, które mają być zapełnione na partycji WPAR musi być dostateczna, aby pomieścić pliki tej partycji. Struktura taka zmniejsza liczbę systemów plików partycji, którymi trzeba zarządzać, jednak powoduje utratę granulacji sterowania plikami użytkowników zapełniającymi system plików. Płaska struktura systemu plików może być korzystna dla serwerów uruchomionych na partycjach WPAR, które nie zapewniają użytkownikom uprawnień logowania do systemu.

### **Systemy plików w partycji WPAR z główną grupą woluminów**

Po utworzeniu partycji WPAR systemu, do której należy grupa woluminów root za pomocą komendy **mkwpar** z opcjami **-D**, **rootvg=yes** i podając **nazwę dysku** przy użyciu opcji **devname=***nazwa dysku hdisk*, główne systemy plików są tworzone w osobnej grupie woluminów, która należy do partycji WPAR i jest przez nią zarządzana. Na przykład przy użyciu poniższych opcji można dla głównej grupy woluminów przydzielić dwa dyski: **-D devname=hdisk5 rootvg=yes -D devname=hdisk6 rootvg=yes**. Następujące systemy plików JFS2 są tworzone w grupie woluminów root należącej do partycji WPAR z protokołami wbudowanymi i zapełniane podobnie jak systemy plików autonomicznego systemu AIX:

- $\bullet$  /
- $\cdot$  /admin
- $\cdot$  /home
- $\cdot$  /tmp
- $\bullet$  /var

**Uwaga:** Początkowe wielkości tych systemów plików mogą się różnić w zależności od wymagań systemowych i charakterystyki pamięci.

Kiedy tworzona jest niewspółużytkowana partycja WPAR systemu, do której należy grupa woluminów root, systemy plików /usr i /opt zostają utworzone i zapełnione w grupie woluminów root należącej do partycji WPAR. Partycje WPAR z obsługą wersji zawsze mają niewspółużytkowane systemy plików /usr i /opt. W przeciwnym razie systemy plików /usr i /opt są współużytkowane ze środowiska globalnego przy pomocy podłączeń namefs.

**Uwaga:** Nazwy woluminów logicznych używane wewnątrz partycji WPAR z główną grupą woluminów są takie same, jak standardowo używane w systemie AIX. Na przykład nazwą woluminu logicznego będzie /dev/hd4 dla systemu plików /, a dla systemu plików /admin nazwą będzie /dev/hd11admin.

Administrator partycji WPAR może zmienić charakterystykę każdego systemu plików, który znajduje się w grupie woluminów root należącej do partycji WPAR.

#### **Systemy plików w partycji WPAR zawierającej kopię systemu**

Jeśli partycja WPAR zostanie utworzona jako kopia systemu AIX lub obrazu systemu AIX, systemy plików tej partycji WPAR będą takie, jak systemy plików w głównej grupie woluminów źródła.

Jeśli źródłem dla utworzenia partycji WPAR jest obraz kopii zapasowej systemu AIX, systemami plików domyślnie użytymi w kopii systemu na partycji WPAR beda systemy plików podane w pliku image.data w obrazie kopii zapasowej. Administrator systemu może zastąpić ustawienia systemu plików przy użyciu opcji -M komendy **mkwpar** lub plików specyfikacji, ale administrator jest odpowiedzialny za sprawdzenie, czy ustawienia wynikowego systemu plików są odpowiednie dla plików obrazu kopii zapasowej.

Jeśli źródłem dla utworzenia partycji WPAR jest działający system AIX, a nie obraz kopii zapasowej systemu, systemami plików domyślnie użytymi w partycji WPAR będą podłączone systemy plików z głównej grupy woluminów z następującymi wyjątkami:

- v Systemy plików powiązane z partycjami WPAR nie są domyślnie dołączone. Można zastąpić to ustawienie używając opcji **-T preserve\_wpars=***yes* w komendzie **mkwpar** lub ustawiając **preserve\_wpars=***yes* w sekcji copy\_controls pliku specyfikacji partycji WPAR.
- v Systemy plików /usr i /opt z systemu globalnego nie są kopiowane, jeśli partycja WPAR zostanie utworzona jako współużytkowana partycja WPAR. Jeśli partycja WPAR zostanie utworzona z podaną opcją **-l** lub jeśli w sekcji ogólnej pliku specyfikacji partycji WPAR jest ustawiony atrybut **privateusr=***yes*, systemy plików /usr i /opt zostaną skopiowane do partycji WPAR. W przeciwnym razie partycja WPAR podłączy w trybie tylko do odczytu systemy plików /usr i /opt z globalnego systemu plików.

Partycja WPAR z kopią systemu może zostać utworzona jako partycja WPAR z główną grupą woluminów.

#### <span id="page-14-0"></span>**Pojęcia pokrewne**:

["Partycje WPAR zawieraj](#page-15-0)ące kopię systemu" na stronie 8

*Partycja WPAR* to systemowa partycja WPAR, która została utworzona przez skopiowanie plików z głównej grupy woluminów istniejącego systemu AIX lub obrazu kopii zapasowej systemu AIX.

#### "Partycje WPAR z główną grupą woluminów"

Partycja WPAR, która ma skonfigurowaną własną główną grupę woluminów na jednym lub kilku dedykowanych urządzeniach pamięci masowej nosi nazwę partycji WPAR z główną grupą woluminów (rootvg). Skonfigurowanie partycji WPAR z główną grupą woluminów pozwala administratorowi tej partycji na uzyskanie pełnej kontroli nad zarządzaniem urządzeniami pamięci masowej wyeksportowanymi do partycji WPAR, grupami woluminów na tych urządzeniach oraz woluminami logicznymi i systemami plików wewnątrz tych grup woluminów. Partycja WPAR, która nie jest partycją WPAR z główną grupą woluminów nie posiada własnej głównej grupy woluminów, ale ma systemy plików utworzone w woluminach logicznych poza główną grupą woluminów systemu globalnego.

#### **Zadania pokrewne**:

["Tworzenie katalogu z mo](#page-33-0)żliwością zapisu w katalogu współużytkowanym" na stronie 26 Można utworzyć katalog z możliwością zapisu w katalogu współużytkowanym, używając dowiązania symbolicznego ze środowiska globalnego.

### **Partycje WPAR z główną grupą woluminów**

Partycja WPAR, która ma skonfigurowaną własną główną grupę woluminów na jednym lub kilku dedykowanych urządzeniach pamięci masowej nosi nazwę partycji WPAR z główną grupą woluminów (rootvg). Skonfigurowanie partycji WPAR z główną grupą woluminów pozwala administratorowi tej partycji na uzyskanie pełnej kontroli nad zarządzaniem urządzeniami pamięci masowej wyeksportowanymi do partycji WPAR, grupami woluminów na tych urządzeniach oraz woluminami logicznymi i systemami plików wewnątrz tych grup woluminów. Partycja WPAR, która nie jest partycją WPAR z główną grupą woluminów nie posiada własnej głównej grupy woluminów, ale ma systemy plików utworzone w woluminach logicznych poza główną grupą woluminów systemu globalnego.

Dla partycji WPAR z główną grupą woluminów urządzenia pamięci masowej muszą zostać wyeksportowane (lub przydzielone) do tej partycji w trakcie jej tworzenia. Po jej utworzeniu można przy użyciu komendy **chwpar** przydzielić dodatkowe dyski do głównej grupy woluminów partycji WPAR lub usunąć dysk z tej grupy, jeśli zawiera ona kilka dysków. Nie ma możliwości przekształcenia partycji WPAR nieposiadającej własnej grupy woluminów w partycję posiadającą taką grupę po jej utworzeniu.

Konfiguracja z partycją WPAR obsługującą główną grupę woluminów (RootVG w partycji WPAR) ułatwia odizolowanie systemów plików i grup woluminów partycji WPAR od systemu globalnego.

#### **Uwagi dotyczące przenośności partycji WPAR używających głównej grupy woluminów**

Partycja WPAR, która ma wszystkie systemy plików podłączony przy użyciu NFS lub sieci SAN obsługuje funkcję Live Application Mobility, pozwalającą na przenoszenie obciążenia uruchomionego w partycji WPAR na jednym systemie LPAR do innego kompatybilnego LPAR i przywrócenie działania w tym samym miejscu. Przeniesienie partycji WPAR wymaga przeniesienia jej kodu wykonywalnego do docelowej partycji LPAR przy zachowaniu danych aplikacji w tym samym urządzeniu pamięci masowej. Dlatego urządzenia pamięci masowej zawierające systemy muszą być widziane i dostępne z obu partycji LPAR.

Standardowa konfiguracja może zawierać dwa dyski w macierzy SAN zawierające główna grupę woluminów partycji WPAR oraz trzeci dysk w macierzy SAN wyeksportowany do partycji WPAR i zawierający osobna grupę woluminów zawierającą dane aplikacji. Pozwala to administratorowi partycji WPAR na pełną swobodę przy tworzeniu nowych systemów plików lub zmianę wielkości istniejących systemów plików w ramach tych grup woluminów.

#### **Pojęcia pokrewne**:

"Urzą[dzenia w partycjach WPAR" na stronie 16](#page-23-0)

System AIX zapewnia obsługę różnych typów urządzeń, jednak obsługa urządzeń w partycji WPAR jest ograniczona do urządzeń podłączonych za pomocą złączy FC, adapterów FC i wirtualnych dysków SCSI.

"Systemy plikó[w partycji WPAR systemu" na stronie 5](#page-12-0)

Partycje WPAR systemu mają własne systemy plików podobne do systemów plików autonomicznego systemu AIX.

#### <span id="page-15-0"></span>**Zadania pokrewne**:

["Tworzenie katalogu z mo](#page-33-0)żliwością zapisu w katalogu współużytkowanym" na stronie 26 Można utworzyć katalog z możliwością zapisu w katalogu współużytkowanym, używając dowiązania symbolicznego ze środowiska globalnego.

#### **Partycje WPAR zawierające kopię systemu**

*Partycja WPAR* to systemowa partycja WPAR, która została utworzona przez skopiowanie plików z głównej grupy woluminów istniejącego systemu AIX lub obrazu kopii zapasowej systemu AIX.

Partycja WPAR kopii systemu zawiera skonfigurowane pliki i systemy plików pochodzące bezpośrednio z ich systemu źródłowego. Partycja WPAR kopii systemu różni się od standardowej systemowej partycji WPAR, ponieważ zawiera ona pliki i systemy plików pochodzące z głównej grupy woluminów systemu źródłowego. Standardowa partycja WPAR jest tworzona jako nowo zainstalowany system poprzez instalację nowych i nieskonfigurowanych części zestawów plików jako domyślne systemy plików.

#### **Pojęcia pokrewne**:

"Systemy plikó[w partycji WPAR systemu" na stronie 5](#page-12-0) Partycje WPAR systemu mają własne systemy plików podobne do systemów plików autonomicznego systemu AIX.

["Tworzenie partycji WPAR jako kopii systemu" na stronie 23](#page-30-0) Zamiast instalowania partycji WPAR z domyślnym zestawem plików, można utworzyć ją jako kopię istniejącego systemu.

### **Bezpieczeństwo**

Partycje WPAR udostępniają izolowane środowisko aplikacji, które minimalizuje potencjalne interakcje z obiektami systemu i procesami poza partycją WPAR. Partycja WPAR używa tej samej instancji systemu operacyjnego, co inne partycje WPAR i środowisko globalne, jednak możliwość przeglądania procesów lub urządzeń poza partycją oraz interakcja z nimi jest ograniczona.

W środowisku partycji zarządzania obciążeniem systemu możliwość interakcji z systemami plików środowiska globalnego jest ograniczona. Dla nietrwałych obiektów systemowych, takich jak IPC i procesy, ograniczenia te są implementowane w następujący sposób:

- v Obiekty systemowe są oznaczane jako będące własnością pojedynczej partycji WPAR.
- v Użytkownicy lub aplikacje jednej partycji WPAR podejmujący próbę przeglądania obiektów systemowych należących do innych partycji WPAR lub interakcji z tymi obiektami spotykają się z odmową dostępu.

Interakcja z trwałymi obiektami, takimi jak pliki i urządzenia, jest również ograniczona przez utrzymywanie oddzielnych systemów plików lokalnie dla poszczególnych partycji. Dla trwałych obiektów ograniczenia są implementowane w następujący sposób:

- v Tworzenie i podłączanie unikalnych systemów plików odseparowanych od systemów plików dostępnych dla innych partycji WPAR.
- v Podłączanie współużytkowanych systemów plików tylko do odczytu ze środowiska globalnego za pomocą podłączeń typu **namefs**.
- v Zachowywanie środowiska w podłączeniach lokalnego systemu plików dla wszystkich procesów za pomocą komendy **chroot**.

#### **Izolacja partycji WPAR**

Partycje WPAR systemu i partycje WPAR aplikacji są izolowane od innych partycji. Użytkownicy nie mogą usunąć ograniczeń izolacji.

Izolacja partycji WPAR ogranicza środowisko operacyjne w następujący sposób:

- v Domyślnie w katalogu /dev skonfigurowane są tylko niektóre pseudourządzenia.
- v Urządzenia takie jak /dev/mem i /dev/kmem umożliwiające wyświetlenie globalnego widoku systemu są usuwane.
- v Działanie komend reboot i halt jest zmienione w sposób powodujący przeładowanie lub zatrzymanie tylko określonej partycji WPAR systemu, a nie całego systemu.

<span id="page-16-0"></span>Izolacja partycji WPAR uniemożliwia użytkownikom wykonywanie następujących zadań:

- ustawianie zegara systemu
- v manipulowanie śledzeniem procesu
- v wiązanie procesów z określonym procesorem
- v przekraczanie limitów systemowych, nawet przez użytkowników uprzywilejowanych
- v używanie zegarów o dokładności pomiaru większej niż 10 milisekund
- v ładowanie i usuwanie z pamięci sterowników urządzeń lub rozszerzeń jądra na poziomie systemu
- v modyfikowania obszaru stronicowania systemu i niektórych parametrów strojenia na poziomie systemu
- v używanie niektórych operacji na poziomie systemu plików, takich jak rozszerzenie, zawężenie i defragmentacja

Partycje zarządzania obciążeniem systemu są zintegrowane z systemem RBAC systemu AIX, dlatego każda partycja zarządzania obciążeniem systemu ma przypisane uprawnienia zabezpieczeń. Ustawienia te nie mają zastosowania do partycji zarządzania obciążeniem aplikacji.

**Uwaga:** Izolacja partycji zarządzania obciążeniem może również ograniczać użycie zasobów obliczeniowych, takich jak pamięć systemowa i czas przetwarzania procesora.

### **Sterowanie zasobami**

Partycje WPAR obsługują do 8192 partycji zarządzania obciążeniem kontrolowanych przez zasoby. Liczba partycji WPAR innych niż kontrolowane przez zasoby jest ograniczona jedynie dostępnością zasobów pamięci i miejsca na dysku w środowisku globalnym. Jednak jednocześnie może być aktywnych maksymalnie 8192 takich partycji.

Sterowanie zasobami partycji WPAR można zmieniać dynamicznie za pomocą komendy **chwpar**. Jeśli limit procesów i wątków zostanie zmniejszony dla aktywnej partycji WPAR, procesy i wątki nie zostaną zakończone, ale tworzenie nowych procesów i wątków będzie niedozwolone do czasu, gdy ich całkowita liczba spadnie poniżej określonego limitu. Na przykład, jeśli partycja WPAR ma 200 aktywnych procesów, a całkowita ich liczba na partycji WPAR zostanie ograniczona do 170, system nie zakończy 30 procesów. Tworzenie nowych procesów w środowisku partycji WPAR będzie niedozwolone tak długo, aż liczba procesów spadnie poniżej 170. Sterowanie zasobami partycji WPAR można włączyć podczas jej tworzenia. Można również zmienić sterowanie zasobami istniejącej partycji WPAR, używając programu SMIT albo za pomocą komendy **chwpar** z opcją **-R active = yes**.

#### **Zadania pokrewne**:

["Konfigurowanie sterowania zasobami partycji WPAR systemu" na stronie 29](#page-36-0)

Można skonfigurować sterowanie zasobami, aby ograniczyć zasoby fizyczne, do których ma dostęp partycja WPAR systemu, używając komendy **mkwpar** z opcją **-R** oraz komendy **chwpar**.

### **Sterowanie wykorzystaniem procesora i wykorzystaniem pamięci**

Sterowanie wykorzystaniem procesora oraz sterowanie wykorzystaniem pamięci umożliwia przydzielanie zasobów procesora i pamięci środowiska globalnego.

Przydzielanie zasobów procesora i pamięci może być oparte o części albo o wartości procentowe.

**Uwaga:** Można określić jednoczesne sterowanie oparte o części i sterowanie oparte o wartości procentowe. W przypadku konfliktu ważniejsze jest sterowanie oparte o wartości procentowe.

#### **Przydział oparty o części**

Wartość procentowa zasobów procesora lub pamięci, która ma być przydzielona partycji WPAR, jest określana przez podzielenie liczby części przez całkowitą liczbę części przydzielonych wszystkim aktywnym partycjom WPAR. Liczba części reprezentuje ilość określonego zasobu otrzymywaną przez partycję WPAR relatywnie w stosunku do innych partycji WPAR.

Na przykład, jeśli istnieją trzy aktywne partycje WPAR (A, B i C), które mają 15, 10 i 5 części określonego zasobu, przydział docelowy będzie następujący:

partycja WPAR A, 15/30 czyli 50%.

<span id="page-17-0"></span>partycja WPAR B, 10/30 czyli 33%. partycja WPAR C, 5/30 czyli 17%.

Przydział docelowy zostaje dostosowany do liczby aktywnych partycji. Jeśli partycja A jest nieaktywna, przydział docelowy będzie następujący:

partycja WPAR B, 10/15 czyli 66%.

partycja WPAR C, 5/15 czyli 33%.

Przydział oparty o części jest określany za pomocą opcji **shares\_CPU** komendy **mkwpar** lub komendy **chwpar**.

#### **Przydział oparty o wartości procentowe**

Wartość procentowa zasobów procesora lub pamięci, które mają być przydzielone partycji WPAR jest ustalana w oparciu o następujące wartości określane przez użytkownika:

#### **min%**

Minimalna ilość zasobu, która powinna być udostępniona partycji WPAR. Jeśli bieżące wykorzystanie jest poniżej tej wartości, partycja WPAR otrzyma najwyższy priorytet dostępu do zasobu. Możliwe są wartości z zakresu od 0 do 100, wartością domyślną jest 0.

#### **soft%**

Maksymalna ilość zasobu, której może używać partycja WPAR, kiedy występuje rywalizacja o ten zasób. Jeśli wykorzystanie tego zasobu przez partycję WPAR przewyższy tę wartość, partycja WPAR otrzyma najniższy priorytet dostępu do zasobu. Jeśli nie ma rywalizacji o zasób, partycja WPAR może używać takiej ilości zasobu, jaka jest przez nią wymagana. Możliwe są wartości z zakresu od 0,01 do 100, wartością domyślną jest 100.

#### **hard%**

Maksymalna ilość zasobu, której może używać partycja WPAR, nawet jeśli nie ma rywalizacji o ten zasób. Jeśli zostanie osiągnięte to ograniczenie, partycja nie będzie mogła użyć większej ilości zasobu, dopóki wartość procentowa jego wykorzystania nie spadnie poniżej tej wartości. Możliwe są wartości z zakresu od 0,01 do 100, wartością domyślną jest 100.

**Uwaga:** Niewłaściwe stosowanie limitów silnego maksimum może mieć negatywny wpływ na wydajność systemu lub aplikacji. Z uwagi na to, że limity silne mogą prowadzić do niepełnego wykorzystywania zasobów systemowych, w większości przypadków zaleca się stosowanie limitów słabego maksimum.

### **Partycje zarządzania obciążeniem z obsługą wersji**

Partycje zarządzania obciążeniem (WPAR) z obsługą wersji udostępniają inną wersję środowiska wykonawczego, niż system globalny.

Obsługa dla partycji WPAR z obsługą wersji systemów AIX 5.2 lub AIX 5.3 wymaga zainstalowania dodatkowych programów licencjonowanych:

- AIX 5.2 Workload Partitions for AIX 7
- AIX 5.3 Workload Partitions for AIX 7

Partycje WPAR z obsługą wersji mają pewne ograniczenia w porównaniu z lokalnymi partycjami WPAR systemu. Partycja WPAR z obsługą wersji ma środowisko wykonawcze pochodzące ze starszego systemu AIX i działa w systemie globalnym z nowszą wersją systemu AIX. Komendy i biblioteki systemu AIX wewnątrz partycji WPAR stosują składnię odpowiadającą starszemu systemowi AIX, nawet jeśli jądro systemu AIX jest w nowszej wersji. Aplikacje uruchomione w partycji WPAR z obsługą wersji nie mają świadomości faktu, że system globalny działa z inną wersją. Istnieją jednak pewne ograniczenia dotyczące uruchamiania partycji WPAR, które mogą mieć wpływ na niektóre aplikacje.

Kopia zapasowa utworzona za pomocą komendy **mksysb** w systemie z wcześniejszą wersją systemu AIX jest wykorzystywana do tworzenia partycji WPAR z obsługą wersji.

<span id="page-18-0"></span>Aplikacje działające w partycji WPAR z obsługą wersji używają komend i bibliotek z systemu operacyjnego, z którego pochodzi kopia zapasowa użyta do utworzenia partycji WPAR z obsługą wersji. Jeśli używane są aplikacje, które nie zostały certyfikowane dla nowszych wersji systemu AIX, komendy i biblioteki z partycji WPAR z obsługą wersji pozwalają na działanie tej aplikacji w oryginalnym środowisku AIX wykorzystującym jądro systemu AIX 7.1. Taka konfiguracja pozwala na uruchamianie takich aplikacji na bieżącym sprzęcie, dla którego może nie być dostępnego wsparcia dla starszych wersji systemu AIX jako systemu podstawowego. Partycja WPAR z obsługą wersji jest zawsze partycją WPAR systemu i nie jest współużytkowana. Partycja WPAR z obsługą wersji posiada własne systemy plików /opt i /usr podłączone w trybie do zapisu.

Panele programu SMIT służące do administrowania partycjami WPAR z obsługą wersji używają krótkiej ścieżki: **vwpar**.

### **Wymagania dla partycji WPAR z obsługą wersji**

Istnieją wymagania dotyczące systemu podczas tworzenia partycji WPAR z obsługą wersji.

- v Partycje WPAR z obsługą wersji mogą działać tylko na sprzęcie POWER7 i POWER8.
- v Wymagania dla partycji WPAR z obsługą wersji dla systemu AIX 5.2:
	- Partycje WPAR systemu AIX 5.2 mogą być instalowane tylko w systemie operacyjnym AIX 7.1 lub w nowszej jego wersji. Ponadto wersja 1.1.2 pakietu vwpar.images musi być zainstalowana w systemie operacyjnym AIX 7.1 na poziomie technologicznym 2 lub w nowszej jego wersji.
	- Minimalną wersją systemu AIX 5.2, której można użyć w obrębie partycji zarządzania obciążeniem systemu AIX 5.2 jest AIX 5.2 z poziomem technologicznym 10 i pakietem serwisowym 8. Dlatego wszelkie obrazy kopii zapasowych służące do tworzenia partycji WPAR systemu AIX 5.2 muszą pochodzić z systemu operacyjnego AIX 5.2 w najnowszej wersji.
- v Wymagania dla partycji zarządzania obciążeniem z obsługą wersji systemu AIX 5.3:
	- Partycje WPAR systemu AIX 5.3 mogą być instalowane tylko w systemie AIX 7.1 z poziomem technologicznym 1 lub w nowszej jego wersji. Ponadto wersja 1.1.2 pakietu vwpar.images musi być zainstalowana w systemie operacyjnym AIX 7.1 na poziomie technologicznym 2 lub w nowszej jego wersji.
	- Minimalną wersją systemu AIX 5.3, która może być używana w partycji zarządzania obciążeniem systemu AIX 5.3, jest AIX 5.3 z poziomem technologicznym 12 i pakietem serwisowym 4 lub nowsza jego wersja. Dlatego wszelkie obrazy kopii zapasowych służące do tworzenia partycji WPAR systemu AIX 5.3 muszą pochodzić z systemu AIX 5.3 z poziomem technologicznym 12 i pakietem serwisowym 4 lub nowszej jego wersji.

#### **Pojęcia pokrewne**:

["Dodatkowe oprogramowanie wymagane do obsługi opcji Live Application Mobility w partycjach WPAR z obsług](#page-22-0)ą [wersji" na stronie 15](#page-22-0)

Jeśli utworzono partycję WPAR z obsługą wersji i punktów kontrolnych, następujące dodatkowe oprogramowanie musi być zainstalowane, aby można było uruchomić operację przenoszenia w systemie operacyjnym AIX.

### **Instalowanie obsługi dla partycji WPAR z obsługą wersji**

W systemie musi być zainstalowany produkt partycji WPAR z obsługą wersji powiązany z wersją partycji WPAR systemu AIX, które mają być tworzone.

Nośnik instalacyjny produktu zawiera obrazy instalacyjne oprogramowania pozwalającego na tworzenie partycji WPAR z obsługą wersji oraz oprogramowanie opcjonalne, które dodaje do interfejsu SMIT (System Management Interface Tool) obsługę tworzenia i zarządzania partycjami WPAR z obsługą wersji.

Aby zainstalować wymaganą obsługę obrazów dla partycji WPAR z obsługą wersji z dysku CD, wydaj następującą komendę: installp -acXY -d /dev/cd0 vwpar.images

Jeśli program IBM Systems Director został zakupiony i zainstalowany z wtyczką Workload Partition Manager i jeśli planowane jest używanie opcji Live Application Mobility do przenoszenia partycji WPAR AIX z obsługą wersji z jednego systemu do innego, wtedy wszystkie obrazy vwpar.images o poziomie przenoszonej partycji WPAR z obsługą wersji muszą być również zainstalowane na systemach, do których te partycje WPAR będą przenoszone.

### <span id="page-19-0"></span>**Restrykcje i ograniczenia w środowisku partycji WPAR z obsługą wersji**

Partycja WPAR z obsługą wersji udostępnia inną wersję środowiska wykonawczego, niż system globalny. Partycje WPAR z obsługą wersji mają pewne ograniczenia w porównaniu z lokalnymi partycjami WPAR systemu.

Ograniczenia funkcjonalne w partycjach WPAR z obsługą wersji:

- v Systemy plików nie mogą być współużytkowane z innymi partycjami WPAR.
- v Komendy i funkcje nieobsługiwane przez wersję systemu AIX danego środowiska wykonawczego nie są obsługiwane w partycji WPAR, nawet jeśli są dostępne w systemie globalnym.
- v Adaptery nie mogą być eksportowane do partycji WPAR z obsługą wersji.
- v Jeśli zostanie utworzona główna grupa woluminów na partycji WPAR, nie są obsługiwane standardowe systemy plików JFS. Podczas tworzenia systemu plików na głównej grupie woluminów, której właścicielem jest partycja WPAR, systemy plików JFS z obrazu systemowego są konwertowane do systemów plików JFS2.
- v Niektóre komendy środowiska AIX 7.1 zastępują komendy oryginalnego środowiska AIX używanego do zapełnienia partycji WPAR z obsługą wersji. Są to między innymi komendy następujących typów:
	- komendy dotyczące systemu plików,
	- komendy dotyczące woluminów logicznych,
	- komendy dotyczące wydajności systemu.

Aby wyświetlić pliki w partycji WPAR z obsługą wersji, które zostały zastąpione przez lokalne lub alternatywne programy, wydaj w partycji WPAR następującą komendę:

```
ODMDIR=/usr/lib/objrepos odmget file_overlay | awk '$1=="path" {print $3}'
```
Dla partycji WPAR z systemem AIX 5.2 dla AIX 7 w wersji 1.1.0, wydaj następującą komendę: ODMDIR=/usr/lib/objrepos odmget overlay | awk '\$1=="path" {print \$3}'

W przeciwieństwie do lokalnych partycji WPAR systemu, możliwe jest uruchamianie aplikacji w partycji WPAR z obsługą wersji z dostępem do ograniczonej liczby symboli z wykorzystaniem interfejsu /dev/kmem w trybie tylko do odczytu. Dostępne są następujące symbole:

- avenrun
- cpuinfo
- enter\_dbg
- iostat
- pacefork
- sysinfo
- tickadj
- v\_exempt\_secs
- v\_min\_process
- v\_repage\_hi
- v\_repage\_proc
- v\_sec\_wait
- vmminfo

Partycje zarządzania obciążeniem z obsługą wersji używają metod konfiguracyjnych urządzeń z globalnej partycji logicznej (LPAR), ponieważ zależą od sterowników urządzeń w jądrze i z tego względu muszą mieć kompatybilną wersję. Istnieją jednak predefiniowane dane konfiguracji urządzeń, od których zależą metody konfigurujące i które są konserwowane oddzielnie w partycji WPAR, ponieważ wszystkie partycje WPAR z obsługą wersji są odłączonymi partycjami WPAR z własną prywatną kopią systemu plików **/usr**, gdzie zapisane są dane konfiguracji urządzeń. To może powodować problemy, jeśli predefiniowane dane urządzeń w partycji WPAR nie będą zsynchronizowane z odpowiednimi danymi w partycji LPAR, ponieważ dane, od których zależą metody konfigurujące, mogą być niepoprawne lub może ich brakować. Ten stan braku synchronizacji występuje wtedy, gdy globalna partycja LPAR została zaktualizowana, a aktualizacje te obejmują nowe lub zmienione predefiniowane dane urządzeń. Ponadto może <span id="page-20-0"></span>on występować wtedy, gdy poziom bazowy globalnej partycji LPAR jest nowszy niż wersja systemu AIX, która była wersją bieżącą w momencie dostarczenia produktu **vwpar**. Statyczne aktualizacje predefiniowanych danych urządzeń, gdy zestawy plików **vwpar** są instalowane w partycji WPAR, nie zawierają najnowszych danych. Predefiniowane dane konfiguracji urządzeń w partycji WPAR można zsynchronizować z globalną partycją LPAR za pomocą komendy **syncwpar** użytej z opcją **-c**.

#### **Pojęcia pokrewne**:

"Restrykcje i ograniczenia w ś[rodowisku WPAR" na stronie 2](#page-9-0) Poniższa sekcja zawiera listę ograniczeń istniejących w środowisku WPAR.

### **Tworzenie partycji WPAR z obsługą wersji**

Istnieje możliwość tworzenia nowych partycji WPAR z obsługą wersji za pomocą komendy **mkwpar**.

**Uwaga:** Komenda **mkwpar** nie jest obsługiwana w systemie, który ma zainstalowaną Zaufaną Bazę Przetwarzania (TCB).

Każda partycja WPAR ma wydzielone środowisko sieciowe z unikalnymi adresami IP oraz unikalną nazwę hosta. Dostęp do partycji WPAR można uzyskać za pomocą standardowych programów sieciowych, takich jak: telnet, FTP i rlogin (zależnie od usług uruchomionych na partycji WPAR). Przed utworzeniem partycji WPAR należy zalogować się jako użytkownik root i wykonać następujące czynności w celu spełnienia wymagań wstępnych:

- v Wybierz nazwę partycji WPAR, która została odwzorowana na adres IP w sieci.
- v Dodaj wpis dla nowej partycji WPAR z obsługą wersji w pliku /etc/hosts na serwerze. Wpis powinien zawierać nazwę hosta partycji WPAR oraz nazwę partycji WPAR, w następujący sposób:

#### 9.3.18.10 nazwaWPAR.austin.ibm.com nazwaWPAR

Aby utworzyć nową partycję WPAR z obsługą wersji, wykonaj następujące czynności.

- 1. Sprawdź, czy sieć rozpoznaje adres partycji, wprowadzając następującą komendę:
	- *host nazwaWPAR*

Wynik komendy powinien być podobny do następującego:

nazwaWPAR.austin.ibm.com is 9.3.18.10, Aliases: nazwaWPAR

Aby utworzyć nową partycję WPAR z obsługą wersji, należy posiadać system autonomiczny z obsługiwaną wersją systemu AIX (5.2 z poziomem technicznym (TL) 10, pakietem poprawek (SP) 8 lub 5.3 z poziomem technicznym (TL) 12 lub nowszym) i zestaw aplikacji, które mają być przeniesione do partycji WPAR.

2. Utwórz obraz **mksysb** systemu AIX 5.2 lub AIX 5.3, który będzie zawartością partycji WPAR:

mksysb -i /mksysb\_images/*nazwa\_kopii\_zapasowej*

Udostępnij obraz kopii zapasowej w systemie źródłowym, w którym tworzona będzie partycja WPAR. Może to być zdalny dostęp z użyciem protokołu NFS, można też skopiować obraz do systemu docelowego. W systemie docelowym musi być zainstalowany pakiet bos.wpars.

3. Zainstaluj obsługę partycji WPAR w programie SMIT oraz wymagane obrazy instalacyjne z nośnika instalacyjnego. Przykład z użyciem NIM:

nimclient -o cust -a lpp\_source=wparlppsource -a installp\_flags=aXY -a filesets="vwpar.images vwpar.sysmgt"

Przykład z użyciem wiersza komend: installp -qaXYd urządzenie\_instalacyjne vwpar.images vwpar.sysmgt

4. Skonfiguruj partycję WPAR, uruchamiając następującą komendę:

mkwpar -n nazwaWPAR -C -B /mksysb\_images/nazwa\_kopii\_zapasowej

Początkowy wynik działania komendy **mkwpar** powinien być podobny do następującego:

```
mkwpar: Wyodrębnianie informacji o systemie plików z kopii zapasowej...
mkwpar: tworzenie systemów plików...
 /
Tworzę system plików '/' podany w image.data
 /bff
```

```
Tworzę system plików '/bff' podany w image.data
/home
```

```
Tworzę system plików '/home' podany w image.data
 /opt
Tworzę system plików '/opt' podany w image.data
 /proc
 /tmp
Tworzę system plików '/tmp' podany w image.data
 /usr
Tworzę system plików '/usr' podany w image.data
/var
Tworzę system plików '/var' podany w image.data
Podłączanie wszystkich systemów plików partycji zarządzania obciążeniem.
Nowy wolumin /mnt/my52backup.bff:
 Rozmiar klastra wynosi 51200 bajtów (100 bloków).
   Numer woluminu 1
   Data kopii zapasowej: Śro, 9 Wrz 13:50:34 2009
   Pliki kopiowane według nazwy
   Użytkownik root
x 5477 ./bosinst.data
x 7931 ./image.data
x 55973 ./tmp/vgdata/rootvg/backup.data
x 0 ./bff
x 0 ./bff/lost+found
x 0 ./opt
...
```
Następnie kontynuowane jest odtwarzanie wszystkich plików z obrazu mksysb. Każda partycja WPAR systemu ma oddzielną sekcję obszaru plików systemu skonfigurowaną dla katalogu głównego, katalogów /home i /usr oraz dla innych systemów plików. Tworzenie i konfigurowanie tego obszaru jest odzwierciedlone w zamieszczonym powyżej wyniku działania komendy **mkwpar**. Po odtworzeniu wszystkich plików wyświetlane są dane wyjściowe komendy **mkwpar**, następnie kontynuowana jest instalacja kilku zestawów plików w partycji WPAR. Na zakończenie fazy instalacji wyświetlane są dane wyjściowe podobne do następujących (przykład pochodzi z systemu AIX 5.2 WPAR):

```
installp: APPLYING software
for: vwpar.52 7.1.0.0 .
      . .
..\lt \lt Copyright notice for vwpar.52 >> . . . . . . . Licensed
Materials - Property of IBM
 Copyright
  International Business Machines Corp. 2010. Wszystkie
 prawa zastrzeżone. US
 Government Users Restricted Rights - Use, duplication or disclosure restricted
by GSA ADP Schedule Contract with IBM Corp. .
\ldots . \leq End of copyright notice for cre.base >>. . . .
Zakończono analizowanie wszystkich zestawów plików. (Sumaryczny czas: 29 s).
+-----------------------------------------------------------------------------+
                        Podsumowania:
+-----------------------------------------------------------------------------+
Podsumowanie instalacji
--------------------
Nazwa Poziom Część Zdarzenie Wynik
-------------------------------------------------------------------------------
bos.wpars 7.1.0.0 USR APPLY SUCCESS
bos.wpars 7.1.0.0 ROOT APPLY SUCCESS
wio.common 7.1.0.0 USR APPLY SUCCESS
wio.common 7.1.0.0 ROOT APPLY SUCCESS
vwpar.52 7.1.0.0 USR APPLY SUCCESS
vwpar.52 7.1.0.0 ROOT APPLY SUCCESS
```

```
Utworzenie partycji zarządzania obciążeniem nazwaWPAR powiodło się.
mkwpar: 0960-390 Aby uruchomić partycję zarządzania obciążeniem, wykonaj poniższą komendę
jako użytkownik root:
 startwpar [-v] 'nazwaWPAR'
```
Konfigurowanie partycji WPAR systemu zostało zakończone.

5. Uruchom partycję WPAR, używając komendy **startwpar**.

#### **Pojęcia pokrewne**:

["Konfigurowanie partycji WPAR aplikacji" na stronie 30](#page-37-0) Partycje WPAR aplikacji można utworzyć za pomocą komendy **wparexec** oraz komendy **chwpar**.

#### **Dodatkowe oprogramowanie wymagane do obsługi opcji Live Application Mobility w partycjach WPAR z obsługą wersji**

Jeśli utworzono partycję WPAR z obsługą wersji i punktów kontrolnych, następujące dodatkowe oprogramowanie musi być zainstalowane, aby można było uruchomić operację przenoszenia w systemie operacyjnym AIX.

v Program IBM Systems Director z wtyczką menedżera Workload Partition Manager

Jeśli program IBM Systems Director został zakupiony i zainstalowany z wtyczką Workload Partition Manager i jeśli planowane jest używanie opcji Live Application Mobility do przenoszenia partycji WPAR z obsługą wersji z jednego systemu do innego, wtedy musi być zainstalowany pakiet vwpar.images z poziomem odpowiadającym partycji WPAR z obsługą wersji na każdym systemie, na który partycja WPAR będzie przenoszona.

#### **Przygotowanie partycji zarządzania obciążeniem z obsługą wersji systemu AIX 5.2 pod kątem opcji Live Application Mobility**

Dla partycji zarządzania obciążeniem systemu AIX 5.2 partycje WPAR z obsługą wersji muszą być najpierw utworzone, następnie w każdej z nich (wybranej do obsługi opcji dynamicznej przenośności) musi być zainstalowane następujące oprogramowanie:

- APAR IZ72315
- APAR IZ90201

Aktualizacje systemowe wymagane do przygotowania partycji WPAR z obsługą wersji systemu AIX 5.2 do użycia funkcji Live Application Mobility są umieszczone na nośniku produktu AIX 5.2 WPAR w katalogu aix52 updates. Aby skopiować te obrazy do partycji WPAR z obsługą wersji systemu AIX 5.2, podłącz nośnik produktu do katalogu w systemie globalnym, następnie skopiuj wszystkie obrazy z katalogu aix52\_updates do partycji WPAR systemu AIX 5.2, jak na poniższym przykładzie:

```
# mount -vcdrfs /dev/cd0 /mnt
# startwpar mojaWpar52
# mkdir /wpar/mojaWpar52/tmp/aix52_updates
# cp /mnt/aix52_updates/* /wpar/mojaWpar52/tmp/aix52_updates
```
Zaloguj się do partycji WPAR i zastosuj aktualizacje: mojaWpar52# install\_all\_updates -d /tmp/aix52\_updates

Oprogramowanie dla raportów APAR IZ72315 i APAR IZ90201 jest umieszczone na nośniku instalacyjnym produktu w katalogu /aix52\_updates.

#### **Przygotowanie partycji zarządzania obciążeniem z obsługą wersji systemu AIX 5.3 pod kątem opcji Live Application Mobility**

Dla partycji zarządzania obciążeniem systemu AIX 5.3 oprogramowanie umożliwiające używanie opcji Live Application Mobility dla partycji WPAR systemu AIX 5.3 może być zastosowane do systemu AIX 5.3, z którego pochodzi obraz kopii zapasowej systemu, albo może być zastosowane w partycjach zarządzania obciążeniem systemu AIX 5.3. Następujące poprawki oprogramowania muszą być zastosowane, aby można było włączyć dynamiczną przenośność aplikacji dla partycji zarządzania obciążeniem systemu AIX 5.3:

<span id="page-23-0"></span>• APAR IZ89583

Raport APAR IZ89583 jest dostępny zwykłym kanałem wsparcia dla systemu AIX 5.3.

#### **Informacje pokrewne**:

["Wymagania dla partycji WPAR z obsług](#page-18-0)ą wersji" na stronie 11 Istnieją wymagania dotyczące systemu podczas tworzenia partycji WPAR z obsługą wersji.

### **Rozważania na temat systemu plików i sieci w partycji WPAR z obsługą wersji**

**Uwagi na temat systemu plików.** Domyślnie parametry systemu plików dla partycji WPAR z obsługą wersji wywodzą się z systemu źródłowego, z którego pochodzi kopia zapasowa. Domyślnie parametry woluminów logicznych nie są używane. Opcja **-M** w komendzie **mkwpar** służy do ustawienia parametrów systemu plików, tak jak dla zwykłych partycji WPAR. Do obowiązków administratora należy określenie ilości miejsca wymaganego dla partycji WPAR, jeśli używana jest opcja **-M**.

Dodatkowe opcje, które mogą być użyte do kontrolowania parametrów systemu plików partycji WPAR z obsługą wersji:

**-g** Ustawia domyślną grupę woluminów używaną przez partycję WPAR. Wartością domyślną jest rootvg.

#### **-L shrink=yes**

Używana jest minimalna ilość miejsca w systemie plików na potrzeby partycji WPAR.

#### **-L ignore\_lvs=no**

Używa parametrów woluminów logicznych pochodzących z kopii zapasowej dla partycji WPAR. Opcja ta powinna być używana przez użytkowników posiadających obszerną wiedzę na temat LVM, ponieważ parametry te mogą być w konflikcie z woluminami logicznymi w systemie docelowym.

#### **-L image\_data=none**

Ignoruje wszystkie parametry systemów plików z kopii zapasowej. Należy podać opcję **-M** dla podłączania głównych systemów plików (/, /usr /opt, /home, /tmp oraz /var), albo zostaną użyte parametry domyślne dla zwykłej partycji WPAR.

**Uwagi na temat sieci.** Parametry sieciowe z odtwarzanego systemu nie są zachowywane. Są one określane na podstawie sieci i nazwy hosta podanych podczas tworzenia przez system partycji WPAR z obsługą wersji.

### **Urządzenia w partycjach WPAR**

System AIX zapewnia obsługę różnych typów urządzeń, jednak obsługa urządzeń w partycji WPAR jest ograniczona do urządzeń podłączonych za pomocą złączy FC, adapterów FC i wirtualnych dysków SCSI.

### **Nieaktywna partycja WPAR**

W przypadku nieaktywnych partycji WPAR urządzenie pamięci masowej można przydzielić (lub anulować jego przydział) do dowolnej liczby partycji WPAR. Partycja WPAR, która zostaje uruchomiona jako pierwsza, staje się właścicielem urządzenia, co oznacza, że urządzenie zostanie zdekonfigurowane w środowisku globalnym i zrekonfigurowane w partycji WPAR. Nie można wprowadzać żadnych zmian konfiguracyjnych urządzenia w środowisku globalnym, kiedy jest ono używane przez partycję WPAR. Nie ma ograniczeń dotyczących usuwania urządzenia z nieaktywnej partycji WPAR.

### **Aktywna partycja WPAR**

Urządzenie można przydzielić do aktywnej partycji WPAR na dwa sposoby.

- v Jeśli urządzenie nie jest używane przez inną partycję WPAR, za pomocą komendy **cfgmgr** można je przydzielić do partycji WPAR i udostępnić do użycia w tej partycji.
- v Jeśli urządzenie jest używane przez inną partycję WPAR, zostaje dodane do pliku konfiguracyjnego partycji WPAR. Urządzenie to nie jest dostępne do użycia przez partycję WPAR, ponieważ jest już używane przez inną partycję WPAR.

<span id="page-24-0"></span>Kiedy urządzenie jest pod kontrolą aktywnej partycji WPAR, znajduje się ono w stanie zdefiniowanym w środowisku globalnym. Dopóki znajduje się ono w środowisku globalnym, nie można na nim wykonywać żadnych operacji konfiguracyjnych. Komendy **mkdev, chdev, rmdev,** i **cfgmgr** nie działają na takim urządzeniu. Aby środowisko globalne mogło przejąć kontrolę nad urządzeniem, należy anulować jego przydział do partycji WPAR, pod kontrolą którego ono działa.

### **Obsługiwane urządzenia pamięci masowej**

Do napędów dysków obsługiwanych w partycji WPAR należą dowolne napędy Fibre Channel, które pracują z systemem AIX 7.1 i używają sterownika urządzenia **scsidisk** z oprogramowaniem wielościeżkowym AIX Multiple Path I/O (MPIO) (domyślnie PCM). Należą do nich następujące systemy pamięci masowej:

- IBM System Storage DS3400
- IBM System Storage DS4200
- IBM TotalStorage DS4300 (FAStT600)
- IBM TotalStorage DS4500 (FAStT900)
- IBM System Storage DS4700
- IBM System Storage DS4800
- IBM System Storage DS5100
- IBM System Storage DS5300
- IBM XIV Storage System

Do napędów taśm obsługiwanych w partycji WPAR należą dowolne napędy Fibre Channel, które pracują z systemem AIX w wersji 7.1 i używają sterownika urządzenia **sctape**.

**Uwaga:** Sterownik urządzenia **atape** nie jest obsługiwany.

### **Ograniczenia dotyczące urządzeń pamięci masowej partycji WPAR**

Następujące ograniczenia mają zastosowanie do urządzeń pamięci masowej WPAR.

- v Urządzenie pamięci masowej może być wyeksportowane tylko do jednej aktywnej partycji WPAR.
- v W dyskowych urządzeniach pamięci masowej musi być używany system plików JFS2.
- v W celu użycia opcji urządzenia pamięci masowej WPAR muszą zostać zainstalowane pakiety wio.common and wio.fcp.
- v Partycje WPAR z urządzeniami pamięci masowej nie są obsługiwane w środowiskach innych niż użytkownika root.

#### **Pojęcia pokrewne**:

"Urzą[dzenia" na stronie 2](#page-9-0)

Poprawne funkcjonowanie niektórych aplikacji wymaga, aby mogły one używać urządzeń systemowych.

["Partycje WPAR z gł](#page-14-0)ówną grupą woluminów" na stronie 7

Partycja WPAR, która ma skonfigurowaną własną główną grupę woluminów na jednym lub kilku dedykowanych urządzeniach pamięci masowej nosi nazwę partycji WPAR z główną grupą woluminów (rootvg). Skonfigurowanie partycji WPAR z główną grupą woluminów pozwala administratorowi tej partycji na uzyskanie pełnej kontroli nad zarządzaniem urządzeniami pamięci masowej wyeksportowanymi do partycji WPAR, grupami woluminów na tych urządzeniach oraz woluminami logicznymi i systemami plików wewnątrz tych grup woluminów. Partycja WPAR, która nie jest partycją WPAR z główną grupą woluminów nie posiada własnej głównej grupy woluminów, ale ma systemy plików utworzone w woluminach logicznych poza główną grupą woluminów systemu globalnego.

### **Wdrażanie urządzenia pamięci masowej**

Urządzenie można przydzielić do partycji WPAR w momencie tworzenia partycji WPAR lub dodać do partycji WPAR za pomocą operacji wykonanej w późniejszym czasie.

Aby wdrożyć urządzenie w partycji WPAR, można użyć komendy **mkwpar -D** lub **chwpar -D**.

<span id="page-25-0"></span>Aby możliwe było przydzielenie urządzenia do partycji WPAR, musi być ono w stanie dostępności lub zdefiniowanym w środowisku globalnym.

Systemowe partycje WPAR mogą importować jedno lub więcej urządzeń pamięci masowej. Grupy woluminów inne niż rootvg, woluminy logiczne i systemy plików mogą być tworzone i zarządzane na importowanych urządzeniach pamięci masowej w ramach partycji WPAR.

Urządzenie pamięci masowej wdraża się do partycji WPAR w następujących fazach:

- v Użyj komendy **mkwpar** lub **chwpar**, aby przydzielić urządzenie do partycji WPAR.
- v Urządzenie jest automatycznie eksportowane do partycji WPAR, gdy jest ona uruchamiana.
- v Urządzenie jest automatycznie importowane, gdy partycja WPAR jest startowana z komendą **cfgmgr**.

Po wyeksportowaniu do partycji WPAR urządzenie przyjmuje stan Defined i jest niedostępne w środowisku globalnym aż do anulowania eksportu przy użyciu komendy **chwpar -K -D** lub **stopwpar**.

#### **Informacje pokrewne**:

Komenda lsdev

Komenda chwpar

Komenda mkwpar

### **Przydzielanie urządzenia**

Proces przydzielania obejmuje udostępnienie urządzenia pamięci masowej, które może być wykorzystywane przez partycję WPAR.

Urządzenie można przydzielić do partycji WPAR w momencie tworzenia partycji WPAR lub dodać do partycji WPAR za pomocą operacji wykonanej w późniejszym czasie. Aby urządzenie mogło zostać przydzielone do partycji WPAR, musi być w stanie dostępności lub w stanie zdefiniowanym w środowisku globalnym.

Aby sprawdzić stan urządzenia, uruchom następującą komendę:

lsdev -l <*urządzenie*>

Urządzenie można przydzielić do więcej niż jednej partycjiWPAR, ale w danej chwili może ono być wykorzystywane wyłącznie przez jedną partycję WPAR. W celu przydzielenia urządzenia podczas tworzenia partycji WPAR należy wykonać następującą komendę:

mkwpar -D devname=<nazwa urządzenia> -n <nazwa partycji wpar>

W przypadku partycji WPAR z główną grupą woluminów należy podać urządzenie, które będzie zawierać nadrzędną grupę woluminów, jak w poniższym przykładzie:

mkwpar -D devname=<nazwa urządzenia> rootvg=yes -n <nazwa partycji wpar>

Parametr **-D** można podawać wielokrotnie, aby określić wiele urządzeń pamięci masowej. Atrybut *devid* może być użyty, jeśli jest znany unikalny identyfikator urządzenia pamięci masowej. Atrybutów *devid* i *devname* nie można podawać razem.

mkwpar -D devid=<unikalny ID urządzenia> -n <nazwa partycji wpar>

W celu przydzielenia urządzenia do istniejącej partycji WPAR należy wykonać następującą komendę: chwpar -D devname=<nazwa urządzenia> <nazwa partycji wpar>

Można przydzielić dodatkowe dyski do głównej grupy woluminów partycji WPAR przy użyciu następującej komendy: chwpar -D devname=<nazwa urządzenia> rootvg=yes <nazwa partycji wpar>

Po przydzieleniu urządzenia pamięci masowej do aktywnej partycji WPAR zostanie ono wyeksportowane do tej partycji WPAR, o ile nie nastąpiło to wcześniej. Aby zaimportować nowo przydzielone urządzenie do partycji WPAR, w ramach tej partycji WPAR wywołaj komendę **cfgmgr**.

<span id="page-26-0"></span>Urządzenie pamięci masowej może być przydzielone do więcej niż jednej partycji WPAR. W danej chwili urządzenie może być jednak wyeksportowane tylko do jednej partycji WPAR. Urządzenie jest eksportowane do tej partycji WPAR, która uruchamia się pierwsza. Po wyeksportowaniu urządzenia do partycji WPAR rozszerzony stan urządzenia przyjmuje wartość Exported. Aby zobaczyć rozszerzony stan urządzenia, uruchom następującą komendę: **lsdev** z nową opcją **-x**:

lsdev -x -l hdisk1

Zostanie wyświetlony komunikat podobny do poniższego: hdisk1 Exported 01-08-02 MPIO Other DS4K Array Disk

### **Zwalnianie urządzenia**

Aby zdekonfigurować urządzenie pamięci masowej z istniejącej partycji WPAR, uruchom następującą komendę ze środowiska globalnego:

chwpar -K -D devname=<nazwa urządzenia> <nazwa partycji wpar>

Gdy urządzenie pamięci masowej zostanie zdekonfigurowane z nieaktywnej partycji WPAR, jest ono usuwane również z konfiguracji WPAR. Gdy urządzenie pamięci masowej zostanie zdekonfigurowane z aktywnej partycji WPAR, komenda **chwpar** umożliwia próbę dekonfiguracji urządzenia. Jeśli urządzenie jest używane, operacja zdekonfigurowania urządzenia oraz komenda usunięcia go z partycji WPAR także kończą się niepowodzeniem. Gdy komenda powiedzie się, urządzenie w partycji WPAR przejdzie ze stanu dostępności w stan zdefiniowany.

#### **Informacje pokrewne**:

Komenda chwpar

Komenda lsdev

### **Konfigurowanie urządzenia w partycji WPAR**

Każde urządzenie skonfigurowane w partycji zarządzania obciążeniem (WPAR) ma w tej partycji WPAR pozycję Menedżera Danych Obiektowych (ODM).

Urządzenie pamięci masowej ma urządzenie nadrzędne, którym jest urządzenie zwirtualizowane. Nie można wprowadzać żadnych zmian konfiguracyjnych urządzenia nadrzędnego w partycji WPAR ani modyfikować żadnych ścieżek zarządzania urządzenia.

Poniższe komendy umożliwiają konfigurowanie środowiska globalnego i zarządzanie nim. Można je także wykorzystywać w ten sam sposób do konfigurowania urządzeń w partycji WPAR i zarządzania nimi:

- v **cfgmgr**
- v **chdev**
- v **lsattr**
- v **lsdev**
- v **lspath**
- v **mkdev**
- **rmdev**

#### **Informacje pokrewne**:

Komenda mkdev Komenda chdev Komenda rmdev Komenda lsdev Komenda cfgmgr Komenda lsattr Komenda lspath

### <span id="page-27-0"></span>**Zarządzanie systemami plików urządzenia**

Po skonfigurowaniu urządzenia w partycji WPAR z główną grupą woluminów komendy używane do tworzenia grup woluminów, woluminów logicznych i systemów plików oraz do zarządzania nimi działają w ten sam sposób, co w środowisku globalnym.

Do tworzenia i modyfikowania grup woluminów można używać następujących komend:

- v **exportvg**
- v **extendvg**
- v **importvg**
- v **mkvg**
- **reducevg**

Do tworzenia i modyfikowania woluminów logicznych można używać następujących komend:

- v **chlv**
- v **mklv**

Do tworzenia i modyfikowania systemów plików można używać następujących komend:

- v **chfs**
- v **mkfs**

Więcej informacji na temat komend zawiera sekcja [Komendy.](http://publib.boulder.ibm.com/infocenter/aix/v7r1/index.jsp)

**Informacje pokrewne**: Komenda mkvg Komenda importvg Komenda exportvg Komenda extendvg Komenda reducevg Komenda chlv Komenda mklv Komenda mkfs Komenda chfs

### **Partycje WPAR aplikacji**

Partycje zarządzania obciążeniem aplikacji (partycje WPAR) udostępniają środowisko do rozdzielenia aplikacji i ich zasobów w celu umożliwienia sprawdzania punktów kontrolnych, restartowania oraz relokacji na poziomie aplikacji.

Partycje WPAR aplikacji mają mniejszy narzut zasobów systemowych niż partycje WPAR systemu. Partycje WPAR nie wymagają własnych instancji usług systemowych.

### **Systemy plików partycji WPAR aplikacji**

Partycje WPAR współużytkują przestrzeń nazw systemu plików środowiska globalnego. Nowo utworzona partycja WPAR aplikacji ma dostęp do wszystkich podłączeń dostępnych w systemie plików środowiska globalnego.

Jeśli wymagane są dodatkowe zależności, można dostosować partycję WPAR podczas jej tworzenia, używając komendy **wparexec** z opcją **-M**. Partycje WPAR aplikacji obsługują te same systemy plików co partycje WPAR systemu, z tą różnicą, że żaden system plików nie może być utworzony za pomocą komendy **wparexec**. Jeśli wymagany jest oddzielny lokalny system plików, należy go utworzyć przed utworzeniem partycji WPAR.

#### **Zadania pokrewne**:

<span id="page-28-0"></span>"Konfigurowanie katalogów i systemów plikó[w partycji WPAR aplikacji" na stronie 31](#page-38-0) Partycje WPAR współużytkują systemy plików ze środowiskiem globalnym. Aby skonfigurować katalogi i systemy plików, można użyć komendy **wparexec** z opcją **-M**.

### **Konfigurowanie partycji WPAR systemu**

Partycję WPAR systemu można utworzyć za pomocą komendy **mkwpar** oraz komendy **chwpar**.

Podczas tworzenia partycji WPAR systemu profil konfiguracji zostaje zapisany w bazie danych partycji WPAR. Można wyeksportować ten profil, aby utworzyć plik specyfikacji zawierający dokładnie takie same informacje o konfiguracji partycji WPAR. Wszystkie partycje WPAR muszą być utworzone przez autoryzowanego administratora w środowisku globalnym.

**Uwaga:** Tematy te zawierają przykłady uruchamiania komend związanych z partycjami WPAR. Pełna dokumentacja wszystkich opcji określonej komendy jest dostępna w informacjach pokrewnych tego zadania.

#### **Informacje pokrewne**:

Instalowanie oprogramowania z odłączonymi partycjami WPAR i zarządzanie nim

### **Tworzenie partycji WPAR systemu**

Nową partycję WPAR systemu można utworzyć za pomocą komendy **mkwpar**.

Każda partycja WPAR ma wydzielone środowisko sieciowe z unikalnymi adresami IP oraz unikalną nazwę hosta. Dostęp do partycji WPAR można uzyskać za pomocą standardowych programów sieciowych, takich jak: telnet, ftp i rlogin (zależnie od usług uruchomionych na partycji WPAR). Przed utworzeniem partycji WPAR zaloguj się jako użytkownik root i wykonaj następujące czynności w celu spełnienia wymagań wstępnych:

- v Wybierz nazwę partycji WPAR, która została odwzorowana na adres IP w sieci.
- v Dodaj wpis dla nowej partycji WPAR systemu w pliku /etc/hosts na serwerze. Wpis powinien zawierać nazwę hosta partycji WPAR oraz nazwę partycji WPAR, w następujący sposób:

9.3.18.10 *nazwa\_partycji\_WPAR.austin.ibm.com nazwa\_partycji\_WPAR*

Aby utworzyć nową partycję WPAR, wykonaj następujące czynności.

1. Sprawdź, czy sieć rozpoznaje adres partycji zarządzania obciążeniem, wprowadzając następującą komendę: #host *nazwa\_partycji\_WPAR*

Powinna ona zwrócić wynik podobny do następującego:

*nazwa\_partycji\_WPAR*.austin.ibm.com to 9.3.18.10, Aliasy: *nazwa\_partycji\_WPAR*

2. Skonfiguruj partycję WPAR, uruchamiając następującą komendę:

```
mkwpar -n nazwa_partycji_WPAR
```
Początkowy wynik działania komendy **mkwpar** powinien być podobny do następującego:

```
mkwpar -n nazwa_partycji_WPAR mkwpar:
Tworzenie systemów plików...
     /
     /home
     /opt
     /proc
     /tmp
     /usr
     /var
populate: Podłączanie wszystkich systemów plików partycji zarządzania obciążeniem
x ./usr
x ./lib
x ./audit
x ./dev
x ./etc
x ./etc/check_config.files
```

```
x ./etc/consdef
x ./etc/cronlog.conf
x ./etc/csh.cshrc
x ./etc/csh.login
x ./etc/dlpi.conf
x ./etc/dumpdates
x ./etc/environment
x ./etc/ewlm
x ./etc/ewlm/limits
x ./etc/filesystems
x ./etc/group
x ./etc/inittab
x ./etc/magic
x ./etc/motd
...
```
Każda partycja WPAR systemu ma oddzielną sekcję obszaru plików systemu skonfigurowaną dla katalogu głównego, katalogów /home i /usr oraz dla innych systemów plików. Tworzenie i konfigurowanie tego obszaru jest odzwierciedlone w zamieszczonym powyżej wyniku działania komendy **mkwpar**. W wyniku dalszego działania komendy **mkwpar** zwracane zostają dane wyjściowe podobne do poniższych:

```
x ./home
x ./home/guest
x ./home/lost+found
+-----------------------------------------------------------------------------+
Weryfikacja przedinstalacyjna...
+-----------------------------------------------------------------------------+
Weryfikowanie wybranych elementów...gotowe
Testowanie wymagań...gotowe
Rezultaty...
SUKCESY
---------
Zestawy plików wymienione w tej sekcji spełniają warunki wstępne instalacji
i zostaną zainstalowane.
...
```
Każda partycja zarządzania obciążeniem systemu ma swój własny katalog /dev. Tworzenie i konfigurowanie tego obszaru jest odzwierciedlone w sekcji danych wyjściowych **mkwpar** populate: Podłączanie wszystkich systemów plików partycji zarządzania obciążeniem. Nie wszystkie urządzenia w systemie mogą być współużytkowane przez partycje WPAR, dlatego katalog /dev partycji WPAR jest okrojoną wersją katalogu /dev w środowisku globalnym. Następnie komenda **mkwpar** instaluje na partycji WPAR kilka podstawowych zestawów plików systemowych systemu AIX. Na zakończenie fazy instalacji powinny zostać wyświetlone dane wyjściowe podobne do następujących:

Zakończono analizowanie wszystkich zestawów plików. (Sumaryczny czas: 1 min. 4 sek.).

Proszę czekać...

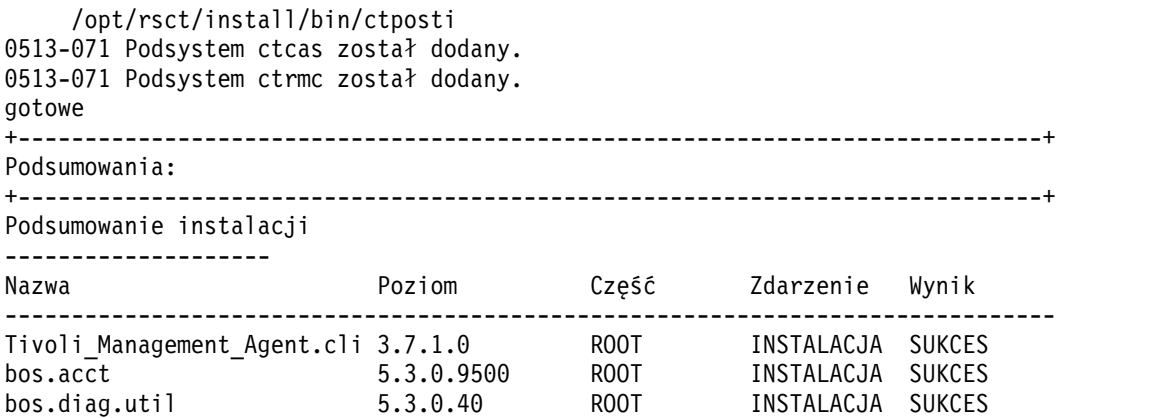

<span id="page-30-0"></span>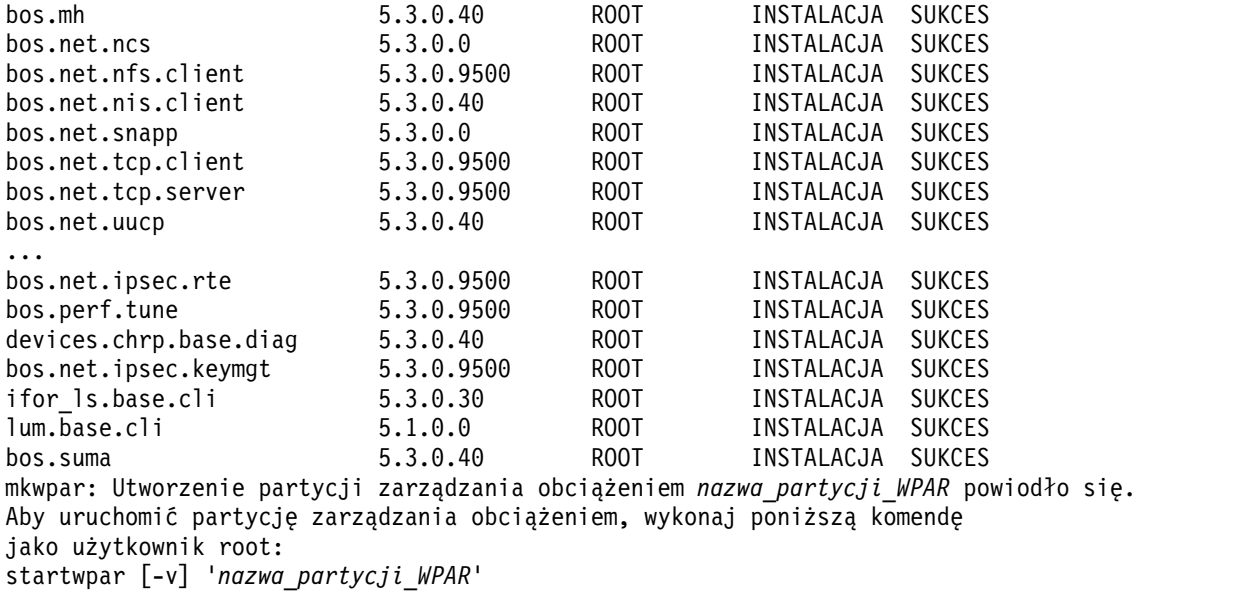

Konfigurowanie partycji WPAR systemu zostało zakończone.

### **Tworzenie partycji WPAR jako kopii systemu**

Zamiast instalowania partycji WPAR z domyślnym zestawem plików, można utworzyć ją jako kopię istniejącego systemu.

Domyślna metoda tworzenia partycji WPAR umieszcza na nowej partycji domyślny zestaw plików instalacyjnych, pliki konfiguracyjne systemu i systemy plików. Alternatywną metodą jest utworzenie partycji WPAR jako kopii istniejącego systemu.

Partycja WPAR z kopią systemu może zostać utworzona jako kopia działającego systemu lub można ją utworzyć z obrazu kopii zapasowej systemu.

Partycja WPAR, która została utworzona jako kopia systemu, zawiera wszystkie pliki i systemy plików ze źródłowej głównej grupy woluminów, z następującymi wyjątkami:

- v Zestawy plików, które były zaznaczone jako niewidoczne w partycji WPAR z systemu globalnego lub obrazie kopii zapasowej systemu, zostaną usunięte z partycji WPAR, jeśli nie podano opcji **-T preserve\_private=yes** w wywołaniu komendy **mkwpar** lub gdy atrybut **preserve\_private** podany w sekcji **copy\_controls** w pliku specyfikacji partycji WPAR ma wartość *yes*.
- v Systemy plików powiązane z partycjami WPAR w działającym systemie są wykluczone z partycji WPAR kopii systemu utworzonej z tego systemu, o ile nie podano opcji **-T preserve\_wpars=yes** w komendzie **mkwpar** lub jeśli atrybut **preserve\_wpars** podany w sekcji **copy\_controls** pliku specyfikacji partycji WPAR ma wartość yes. Atrybut **preserve\_wpars** jest ignorowany, jeśli partycja WPAR jest tworzona z obrazu kopii zapasowej systemu.
- v Zmodyfikowane informacje o urządzeniach systemu źródłowego nie są kopiowane do partycji WPAR. Informacje o zmodyfikowanych urządzeniach w ramach utworzonej partycji WPAR odpowiadają urządzeniom dostępnym w tej partycji.

Partycja WPAR kopii systemu, która została utworzona z obrazu kopii zapasowej systemu, musi być w tej samej wersji, co obsługujący ją system, zanim można ją będzie uruchomić lub aktywować. Jeśli wersje nie są kompatybilne, administrator musi użyć komendy **syncwpar** w celu podniesienia wersji partycji WPAR do wersji obsługującego ją systemu. Wersją początkową obrazu kopii zapasowej systemu musi być przynajmniej AIX 4.3.3.

Opcje **-G** i **-x** użyte przy tworzeniu kopii zapasowej systemu umożliwiają utworzenie kopii zapasowej, która pozwala następnie na utworzenie partycji WPAR kopii systemu. Opcja **-x** jest potrzebna tylko wtedy, jeśli należy wykluczyć systemy plików /usr i /opt z obrazu kopii zapasowej systemu w celu utworzenia współużytkowanej partycji WPAR z kopii systemu.

#### <span id="page-31-0"></span>**Pojęcia pokrewne**:

["Partycje WPAR zawieraj](#page-15-0)ące kopię systemu" na stronie 8 *Partycja WPAR* to systemowa partycja WPAR, która została utworzona przez skopiowanie plików z głównej grupy woluminów istniejącego systemu AIX lub obrazu kopii zapasowej systemu AIX.

#### **Informacje pokrewne**:

Komenda mkcd Komenda mkdvd Komenda mksysb Komenda mkszfile Komenda mkwpar Komenda syncwpar

#### **Tworzenie kopii systemu partycji WPAR z obrazu kopii zapasowej systemu:**

Tworzenie partycji WPAR kopii systemu z obrazu kopii zapasowej dla systemu, który ma podobną strukturę i konfigurację jest łatwiejsze, niż utworzenie domyślnej partycji WPAR i samodzielne jej skonfigurowanie.

Aby utworzyć systemową partycję WPAR jako kopię obrazu kopii zapasowej, wprowadź poniższą komendę, w której *urządzenie* reprezentuje plik lub urządzenie zawierające obraz kopii zapasowej systemu AIX utworzony przy użyciu komendy **mksysb**, **mkcd** lub **mkdvd**:

**mkwpar -t -B** *urządzenie* **-n** *nazwaWPAR*

#### **Zadania pokrewne**:

"Tworzenie kopii systemu partycji WPAR z działającego systemu"

Tworzenie kopii systemu partycji WPAR przy wykorzystaniu podobnego działającego systemu pozwala na łatwiejsze utworzenie partycji WPAR niż przy jej ręcznym tworzeniu.

#### **Tworzenie kopii systemu partycji WPAR z działającego systemu:**

Tworzenie kopii systemu partycji WPAR przy wykorzystaniu podobnego działającego systemu pozwala na łatwiejsze utworzenie partycji WPAR niż przy jej ręcznym tworzeniu.

Aby utworzyć dla partycji WPAR kopię obecnie uruchomionego systemu, można użyć jednej z dwóch poniższych metod:

- v Podając komendę **mkwpar** z opcją **-t**
	- **mkwpar -t [-l] -n** *nazwaWPAR*
- v Ustawiając dla ogólnego atrybutu **system\_copy** wartość *yes* w pliku specyfikacji partycji WPAR. system\_copy=yes

#### **Zadania pokrewne**:

"Tworzenie kopii systemu partycji WPAR z obrazu kopii zapasowej systemu" Tworzenie partycji WPAR kopii systemu z obrazu kopii zapasowej dla systemu, który ma podobną strukturę i konfigurację jest łatwiejsze, niż utworzenie domyślnej partycji WPAR i samodzielne jej skonfigurowanie.

### **Nadawanie nazwy partycji WPAR systemu**

Należy nadać nazwę partycji WPAR systemu. Można nadać nazwę za pomocą komendy **mkwpar** z opcją **-n**.

Można określić nazwę partycji WPAR systemu, używając następującej komendy:

mkwpar -n *nazwa\_partycji\_wpar*

Można również zmienić nazwę partycji WPAR systemu za pomocą komendy **chwpar**. Nazwę partycji WPAR można zmienić tylko wtedy, gdy jest ona zatrzymana i jest w stanie zdefiniowanym. Aby zmienić nazwę partycji WPAR systemu, należy uruchomić następującą komendę:

<span id="page-32-0"></span>chwpar -n *nowa\_nazwa stara\_nazwa* **Informacje pokrewne**: Komenda mkwpar Komenda chwpar

## **Uruchamianie partycji WPAR systemu**

Partycję WPAR systemu można uruchomić ze środowiska globalnego za pomocą komendy **startwpar**.

Aby uruchomić partycję WPAR systemu, należy uruchomić w środowisku globalnym następującą komendę: startwpar *nazwa\_partycji\_wpar*

Partycję WPAR można uruchomić również w trybie konserwacji. Uruchomienie w trybie konserwacji powoduje wykonanie wszystkich działań uruchamiających partycję WPAR z wyjątkiem konfigurowania sieci. Można użyć tej opcji, aby uniemożliwić zewnętrzny dostęp do partycji WPAR na czas konserwacji.

Aby uruchomić partycję WPAR systemu w trybie konserwacji, należy uruchomić w środowisku globalnym następującą komendę:

```
startwpar -m nazwa_partycji_wpar
```
**Uwaga:** Nie można uruchomić w trybie konserwacji partycji WPAR, które są oparte na systemach plików podłączonych przez NFS.

#### **Informacje pokrewne**:

Komenda startwpar

### **Konfigurowanie katalogów i systemów plików partycji WPAR systemu**

Domyślne położenie systemów plików partycji WPAR systemu można zmienić za pomocą komendy **mkwpar** z opcją **-d**.

Domyślnie systemy plików nowej partycji WPAR systemu znajdują się w katalogu /wpars/*nazwa\_partycji\_wpar*.

Można zmienić położenie domyślne, używając następującej komendy: mkwpar -n *nazwa\_partycji\_wpar* -d /*newfs*/*nazwa\_partycji\_wpar*

Aby zapewnić bezpieczeństwo, podany katalog podstawowy musi spełniać następujące kryteria:

- Katalog musi być pusty.
- v Katalog nie może być systemem plików zarejestrowanym w katalogu /etc/filesystems.
- v Katalog musi mieć uprawnienia 755 (rwxr-xr-x).
- v Katalog macierzysty katalogu podstawowego (w tym przykładzie /*newfs*) musi mieć uprawnienia 700 (rwx------).

Można również zmienić katalog podstawowy istniejącej partycji WPAR systemu, używając następującej komendy: chwpar -d /*newfs*/*newbase nazwa\_partycji\_wpar*

Te same kryteria mają zastosowanie podczas zmiany katalogu podstawowego za pomocą komendy **chwpar**. Katalog podstawowy partycji WPAR systemu można zmienić tylko wtedy, gdy jest ona zatrzymana.

### **Dostosowywanie systemu plików partycji WPAR systemu**

Systemy plików partycji zarządzania obciążeniem (WPAR) systemu można dostosować za pomocą komendy **mkwpar** z opcją **-M**. Dostosowane systemy plików można dodać do istniejącej partycji WPAR systemu za pomocą komendy **chwpar** z opcją **-M**. Partycja WPAR może wykorzystywać podłączenia namefs z dowolnego typu systemu plików, który zapewnia obsługę semantyki POSIX systemu plików. Jeśli podłączenie namefs jest używane na potrzeby systemu plików root partycji WPAR, to używany system plików musi obsługiwać tworzenie i wykorzystywanie w partycji WPAR urządzeń blokowych i znakowych.

<span id="page-33-0"></span>Kiedy używany jest atrybut **vfs** opcji **-M**, obsługiwane są następujące typy systemu plików:

- v JFS
- $\cdot$  JFS2
- NFS
- Namefs

Można również określić, aby utworzony został katalog zamiast systemu plików, podając atrybut vfs=directory. Atrybut ten należy określić w sytuacji, kiedy trzeba uniknąć utrzymywania dużej liczby oddzielnych systemów plików.

**Uwaga:** Jeśli opcja **-M** jest używana z komendą **mkwpar** dla partycji WPAR rootvg lub z komendą **chwpar** dla aktywnej partycji WPAR, jedyną poprawną wartością dla atrybutu *vfs* jest *namefs*.

#### **Tworzenie katalogu z możliwością zapisu w katalogu współużytkowanym**

Można utworzyć katalog z możliwością zapisu w katalogu współużytkowanym, używając dowiązania symbolicznego ze środowiska globalnego.

Podczas dostosowywania oprogramowania partycji WPAR systemu może być użyteczne albo konieczne, aby istniał katalog z możliwością zapisu w katalogu współużytkowanym ze środowiskiem globalnym. Na przykład oprogramowanie Open Source jest zazwyczaj domyślnie instalowane w hierarchii katalogu /usr/local. Aby dostosować niewspółużytkowaną hierarchię katalogu /usr/local z możliwością zapisu, administrator środowiska globalnego musi utworzyć katalog /usr/local z możliwością zapisu. Należy utworzyć system plików o nazwie /wpar/nazwa\_wpar/usr/ local z opcją type=nazwa\_wpar.

#### **Pojęcia pokrewne**:

"Systemy plikó[w partycji WPAR systemu" na stronie 5](#page-12-0)

Partycje WPAR systemu mają własne systemy plików podobne do systemów plików autonomicznego systemu AIX.

["Partycje WPAR z gł](#page-14-0)ówną grupą woluminów" na stronie 7

Partycja WPAR, która ma skonfigurowaną własną główną grupę woluminów na jednym lub kilku dedykowanych urządzeniach pamięci masowej nosi nazwę partycji WPAR z główną grupą woluminów (rootvg). Skonfigurowanie partycji WPAR z główną grupą woluminów pozwala administratorowi tej partycji na uzyskanie pełnej kontroli nad zarządzaniem urządzeniami pamięci masowej wyeksportowanymi do partycji WPAR, grupami woluminów na tych urządzeniach oraz woluminami logicznymi i systemami plików wewnątrz tych grup woluminów. Partycja WPAR, która nie jest partycją WPAR z główną grupą woluminów nie posiada własnej głównej grupy woluminów, ale ma systemy plików utworzone w woluminach logicznych poza główną grupą woluminów systemu globalnego.

### **Konfigurowanie sieci dla systemowych partycji WPAR**

Można skonfigurować sieć dla systemowych partycji WPAR, używając komendy **mkwpar** z opcjami **-h** i **-N** albo za pomocą komendy **chwpar**.

Jeśli podczas tworzenia partycji WPAR systemu nie zostały podane żadne informacje o sieci, a nazwa partycji WPAR jest tłumaczona na adres IP w tej samej sieci co wszystkie aktywne interfejsy globalne, komenda **mkwpar** automatycznie skonfiguruje sieć dla partycji WPAR. Jeśli nazwa partycji WPAR nie jest tłumaczona, można nie określać żadnej konfiguracji sieciowej lub określić ich kilka, używając komendy **mkwpar** z opcją **-N** lub komendy **chwpar**. Wszystkie zmiany ustawień sieciowych mogą być wykonywane zarówno dla aktywnych, jak i dla nieaktywnych partycji WPAR. Zmiany odnoszą skutek natychmiast.

Każda sieć wymaga swojej własnej instancji opcji **-N**. Opcja **-N** określa atrybuty konfiguracji sieci i jest używana do oddzielenia par atrybut=wartość za pomocą spacji. Aby skonfigurować wiele adresów IP, można podać więcej niż jedną opcję **-N**. Na przykład:

```
mkwpar -n nazwa partycji wpar -N interface=en0 address=224.128.9.3 \
netmask=255.255.255.0 broadcast=224.128.9.255 -N interface=en1 \
address=192.168.0.3 netmask=255.255.255.0 broadcast=192.168.0.255
```
Aby skonfigurować partycję WPAR systemu z adresem sieciowym 224.128.9.3, używając interfejsu en0 środowiska globalnego, należy uruchomić następującą komendę:

<span id="page-34-0"></span>mkwpar -n *nazwa partycji wpar* -N interface=en0 address=224.128.9.3 \ netmask=255.255.255.0 broadcast=224.128.9.255

Aby skonfigurować system WPAR z użyciem adresu sieciowego IPv6 fe80::200:254 za pomocą interfejsu en3 w środowisku globalnym, uruchom następującą komendę:

mkwpar -n wpar name -N interface=en3 address6=fe80::200:254 prefixlen=64

Komendy **chwpar** z opcją **-N** można również użyć w celu dodania dodatkowych sieci do wcześniej zdefiniowanej partycji WPAR systemu. Aby dodać sieć, należy uruchomić następującą komendę:

chwpar -N address=224.128.9.4 *nazwa\_partycji\_wpar*

Jeśli trzeba zmienić ustawienia sieci partycji WPAR systemu, należy użyć atrybutu **address**, aby określić sieć, której ustawienia mają zostać zmienione. Aby, na przykład, zmienić maskę sieci i adres rozgłaszania sieci o adresie 224.128.9.3, należy uruchomić następującą komendę:

chwpar -N address=224.128.9.3 netmask=255.255.255.128 \ broadcast=224.128.9.127 *nazwa\_partycji\_wpar*

#### **Pojęcia pokrewne**:

"Sieć[" na stronie 3](#page-10-0)

Do obsługi logowania poprzez sieć oraz w celu obsługi usług sieciowych WPAR może mieć przypisany jeden adres sieciowy lub większą ich liczbę.

#### **Zmiana nazwy hosta partycji WPAR systemu**

Domyślnie nazwa systemu jest używana jako nazwa hosta partycji WPAR systemu. Można zmienić nazwę hosta partycji WPAR systemu za pomocą komendy **mkwpar** z opcją **-h** lub za pomocą komendy **chwpar**.

Aby nadpisać domyślną nazwę hosta, kiedy tworzona jest partycja WPAR systemu, należy uruchomić komendę **mkwpar** w następujący sposób:

mkwpar -n *nazwa\_partycji\_wpar* -h *nazwa\_hosta\_wpar*

Aby zmienić nazwę hosta istniejącej partycji WPAR systemu, należy uruchomić następującą komendę **chwpar**: chwpar -h *nowa\_nazwa\_hosta nazwa\_partycji\_wpar*

**Informacje pokrewne**:

Komenda mkwpar

Komenda chwpar

#### **Usuwanie sieci z partycji WPAR systemu**

Można usunąć sieć z partycji WPAR systemu za pomocą komendy **chwpar** z opcją **-K**.

Aby usunąć sieć z partycji WPAR systemu, należy uruchomić następującą komendę **chwpar**, określając sieć za pomocą adresu:

chwpar -K -N address=124.128.9.3 *nazwa\_partycji\_wpar*

**Uwaga:** Nie można bezpośrednio zmienić adresu sieci partycji WPAR systemu, w tym celu należy usunąć starą sieć za pomocą komendy **chwpar -K**, a następnie dodać sieć z nowym adresem.

#### **Informacje pokrewne**:

Komenda chwpar

#### **Konfigurowanie rozstrzygania domen dla partycji WPAR systemu**

Rozstrzyganie domen dla partycji WPAR systemu można skonfigurować za pomocą komendy **mkwpar** z opcją **-r**.

Pliki takie jak plik /etc/resolv.conf nie istnieją domyślnie na partycji WPAR systemu.

Aby skopiować rozstrzyganie domen środowiska globalnego na partycję WPAR systemu, należy uruchomić następującą komendę:

<span id="page-35-0"></span>mkwpar -n *nazwa\_partycji\_wpar* -r

Uruchomienie tej komendy spowoduje skopiowanie następujących plików na partycję WPAR systemu, o ile pliki te istnieją w środowisku globalnym:

- /etc/resolv.conf
- $\cdot$  /etc/hosts
- /etc/netsvc.conf
- /etc/irs.conf
- $\cdot$  /etc/networks

Jeśli zmienna środowiskowa NSORDER jest ustawiona w środowisku, w którym uruchomiono komendę **mkwpar**, zmienna ta zostanie dodana do pliku /etc/environment dla nowej partycji WPAR.

Opcja **-r** nie jest obsługiwana przez komendę **chwpar**. Wszystkie zmiany konfiguracji rozstrzygania domen dla istniejącej partycji WPAR należy wykonać ręcznie, edytując właściwe pliki.

#### **Konfigurowanie routingu WPAR**

Użytkownik może skonfigurować partycję WPAR pod kątem używania własnej tabeli routingu za pomocą opcji **-i** i opcji **-I** dla komendy **mkwpar**, **wparexec** lub **chwpar**.

Domyślnie partycje systemowe i partycje aplikacji zarządzania obciążeniem z aktywnymi połączeniami sieciowymi współużytkują tabelę routingu systemu globalnego. Aby aktywować routing WPAR dla partycji WPAR podczas tworzenia partycji WPAR, w wierszu komend należy dodać opcję **-i** do komendy **mkwpar** lub **wparexec**. Partycje WPAR systemu:

mkwpar -n nazwa partycji wpar -N atrybuty sieciowe -i ...

Partycje WPAR aplikacji: wparexec -N atrybuty sieciowe -i ... -- /ścieżka/do/aplikacji arg1 arg2 ... argN

Użycie tych komend spowoduje automatyczne utworzenie tras pętli zwrotnej, rozgłaszania i podsieci odpowiednich dla każdego skonfigurowanego adresu. Jeśli nie zostaną podane jawne pozycje tabeli routingu, partycja WPAR będzie mogła komunikować się tylko w ramach własnych podsieci. Jawne pozycje tabeli routingu można skonfigurować za pomocą opcji **-I** podczas tworzenia partycji WPAR. Użytkownik może skonfigurować jawne pozycje tabeli routingu lub może ich nie konfigurować w ogóle. Każda pozycja wymaga użycia własnej opcji **-I**. Adresy docelowe i adresy gatewayów można określić za pomocą nazw symbolicznych lub adresów IP.

Na przykład, aby skonfigurować domyślną trasę przez gateway za pomocą nazwy symbolicznej brama.firma.pl i trasę hosta do serwer1.firma.pl przez gateway 192.168.1.1:

```
mkwpar -n nazwa partycji wpar -N atrybuty sieciowe -i -I rtdest=default rtgateway=brama.firma.pl \
-I rtdest=serwer1.firma.pl rttype=host rtgateway=192.168.1.1 ...
```
W każdym momencie można użyć komendy **netstat -r** z opcją **-@**, aby wyświetlić tabelę routingu WPAR dla partycji WPAR. Jeśli routing WPAR jest wyłączony dla odpytywanej partycji WPAR, komenda **netstat -r** wyświetli trasy globalne. Format danych wyjściowych jest taki sam, jak format komendy **netstat -r** bez opcji **-@**. Na przykład: netstat -r -@ nazwa\_partycji\_wpar

Charakterystykę routingu WPAR można zmienić zarówno dla partycji WPAR systemu, jak i partycji WPAR aplikacji, używając komendy **chwpar**. Zmiany można wykonywać zarówno dla aktywnych, jak i nieaktywnych partycji WPAR. Zmiany są uwzględniane natychmiast i obowiązują po restartach partycji WPAR systemu. Aby wyłączyć routing WPAR, co spowoduje, że określone partycje WPAR będą używały globalnych tabel routingu, należy użyć następującej komendy:

chwpar -K -i nazwa\_partycji\_wpar

Aby włączyć routing WPAR i dodać trasę dla miejsc docelowych w podsieci 224.128.9.0/24 przez gateway 224.128.9.1 z interfejsem en4, należy użyć następującej komendy:

<span id="page-36-0"></span>chwpar -i -I rtdest=224.128.9.0 rtnetmask=255.255.255.0 rtgateway=224.128.9.1 rtinterface=en4 nazwa\_partycji\_wpar

Aby usunąć istniejącą pozycję trasy WPAR, należy podać informacje wystarczające do zidentyfikowania usuwanej pozycji. W większości przypadków skuteczne jest użycie tych samych atrybutów, które zostały podane podczas konfigurowania trasy. Na przykład, aby usunąć trasę skonfigurowaną w poprzednim przykładzie, należy użyć następującej komendy:

chwpar -K -I rtdest=224.128.9.0 rtnetmask=255.255.255.0 rtgateway=224.128.9.1 rtinterface=en4 nazwa\_partycji\_wpar

#### **Pojęcia pokrewne**:

["Konfigurowanie partycji WPAR aplikacji" na stronie 30](#page-37-0)

Partycje WPAR aplikacji można utworzyć za pomocą komendy **wparexec** oraz komendy **chwpar**.

### **Konfigurowanie sterowania zasobami partycji WPAR systemu**

Można skonfigurować sterowanie zasobami, aby ograniczyć zasoby fizyczne, do których ma dostęp partycja WPAR systemu, używając komendy **mkwpar** z opcją **-R** oraz komendy **chwpar**.

Aby zainicjować ustawienia sterowania zasobami, należy uruchomić komendę **mkwpar**, w następujący sposób: mkwpar -n *nazwa\_partycji\_wpar* -R active=yes CPU=10%-20%,50% totalProcesses=1024

W powyższym przykładzie partycja WPAR systemu jest uprawniona do korzystania z następujących zasobów systemowych:

- v Minimalnie 10% procesorów środowiska globalnego na żądanie.
- v Maksymalnie 20% procesorów środowiska globalnego, jeśli występuje rywalizacja.
- v Maksymalnie 50% procesorów środowiska globalnego, jeśli nie ma rywalizacji.
- v Maksymalnie 1024 procesów jednocześnie.

Atrybut **active** można ustawić na wartość yes lub no. Kiedy atrybut **active** jest ustawiony na no, sterowanie zasobami jest wyłączone, jednak ustawienia są przechowywane w bazie danych konfiguracji.

Aby dynamicznie zmienić ustawienia sterowania istniejącej aktywnej lub nieaktywnej partycji WPAR systemu, należy uruchomić następującą komendę **chwpar**:

chwpar -R totalThreads=2048 shares\_memory=100 *nazwa\_partycji\_wpar*

**Uwaga:** Można również usunąć poszczególne atrybuty z profilu i przywrócić ustawienia sterowania do ich wartości domyślnych, używając komendy **chwpar** z atrybutem **-K**, w następujący sposób:

chwpar -K -R totalProcesses shares\_CPU *nazwa\_partycji\_wpar*

#### **Pojęcia pokrewne**:

["Sterowanie zasobami" na stronie 9](#page-16-0)

Partycje WPAR obsługują do 8192 partycji zarządzania obciążeniem kontrolowanych przez zasoby. Liczba partycji WPAR innych niż kontrolowane przez zasoby jest ograniczona jedynie dostępnością zasobów pamięci i miejsca na dysku w środowisku globalnym. Jednak jednocześnie może być aktywnych maksymalnie 8192 takich partycji.

### **Używanie plików specyfikacji dla partycji WPAR systemu**

Można utworzyć partycję WPAR ze wszystkimi opcjami z pliku specyfikacji, używając komendy **mkwpar** z opcją **-f**.

Aby użyć pliku specyfikacji do utworzenia partycji WPAR systemu, należy uruchomić komendę **mkwpar**, w następujący sposób:

mkwpar -f /tmp/plik\_specyfikacji1

Aby utworzyć plik specyfikacji jako część procesu tworzenia partycji WPAR, należy uruchomić komendę **mkwpar** z opcją **-o**:

```
mkwpar -n nazwa_partycji_wpar -o /tmp/plik_specyfikacji2
```
<span id="page-37-0"></span>**Uwaga:** Jeśli nazwa partycji WPAR systemu jest zawarta w pliku specyfikacji, opcja **-n** nie jest wymagana. Plik specyfikacji odzwierciedla ustawienia, których użyto do utworzenia partycji WPAR.

Aby wygenerować plik specyfikacji bez tworzenia partycji WPAR, należy uruchomić następującą komendę **mkwpar** z opcjami **-w** i **-o**:

mkwpar -o /tmp/plik\_specyfikacji3 -w

Obszerny opis formatu i dopuszczalnej treści pliku specyfikacji znajduje się w pliku /usr/samples/wpars/ sample.spec.

#### **Informacje pokrewne**:

Komenda mkwpar

### **Używanie pliku image.data dla partycji WPAR systemu**

Plik image.data umożliwia określenie dodatkowych opcji woluminu logicznego oraz dodatkowych opcji systemu plików podczas tworzenia partycji WPAR systemu za pomocą komendy **mkwpar** z opcją **-L image\_data=**.

Następujące ograniczenia mają zastosowanie, kiedy pliki image.data są używane dla partycji WPAR:

- Partycje WPAR używają tylko sekcji typu lv\_data oraz fs\_data w pliku image.data. Wszystkie inne typy sekcji są ignorowane.
- v Jeśli nazwa urządzenia woluminu logicznego jest zgodna z istniejącą nazwą urządzenia w systemie, generowana jest nowa nazwa oraz ostrzeżenie.
- v Ścieżki określone w atrybucie **FS\_NAME** powinny być zgodne z ich postacią w partycji WPAR (na przykład system plików root to /, a podstawowy system plików to /home).
- v Katalog podstawowy środowiska globalnego nie powinien być zawarty w ścieżkach pliku image.data.
- v Wszystkie systemy plików muszą mieć w pliku image.data powiązane woluminy logiczne.
- v Wszystkie woluminy logiczne muszą mieć w pliku image.data powiązane systemy plików.

Aby utworzyć partycję WPAR systemu za pomocą opcji woluminu logicznego oraz opcji systemu plików zawartych w pliku image.data, należy uruchomić następującą komendę:

mkwpar -L image\_data=*plik image.data* -n *nazwa\_partycji\_wpar*

#### **Informacje pokrewne**:

Plik image.data

### **Konfigurowanie partycji WPAR aplikacji**

Partycje WPAR aplikacji można utworzyć za pomocą komendy **wparexec** oraz komendy **chwpar**.

Kiedy tworzona jest partycja WPAR aplikacji, profil konfiguracji zostaje zapisany w bazie danych WPAR. Można wyeksportować ten profil, aby utworzyć plik specyfikacji zawierający dokładnie takie same informacje o konfiguracji partycji WPAR. Wszystkie partycje WPAR muszą być utworzone przez autoryzowanego administratora w środowisku globalnym.

**Uwaga:** Tematy te zawierają przykłady uruchamiania komend związanych z partycjami WPAR. Pełna dokumentacja wszystkich opcji określonej komendy jest dostępna w informacjach pokrewnych tego zadania.

#### **Pojęcia pokrewne**:

["Konfigurowanie routingu WPAR" na stronie 28](#page-35-0)

Użytkownik może skonfigurować partycję WPAR pod kątem używania własnej tabeli routingu za pomocą opcji **-i** i opcji **-I** dla komendy **mkwpar**, **wparexec** lub **chwpar**.

#### **Informacje pokrewne**:

["Tworzenie partycji WPAR z obsług](#page-20-0)ą wersji" na stronie 13 Istnieje możliwość tworzenia nowych partycji WPAR z obsługą wersji za pomocą komendy **mkwpar**.

## <span id="page-38-0"></span>**Tworzenie partycji WPAR aplikacji**

Partycję WPAR aplikacji można utworzyć za pomocą komendy **wparexec**.

Podczas uruchamiania komendy **wparexec** należy określić ścieżkę do aplikacji lub komendę, dla której ma zostać utworzona partycja WPAR aplikacji oraz muszą zostać podane wszystkie argumenty wiersza komend. Aplikacja może pochodzić z pliku specyfikacji lub może zostać określona w wierszu komend. W odróżnieniu od partycji WPAR systemu nie jest wymagane przypisywanie jawnej nazwy partycji WPAR aplikacji. Obydwa typy partycji WPAR wymagają nazwy, jednak nazwy dla partycji WPAR aplikacji są generowane w oparciu o nazwę aplikacji uruchomionej na partycji WPAR.

Aby utworzyć partycję WPAR aplikacji, wykonaj następujące czynności:

- 1. Zaloguj się jako użytkownik root do systemu, w którym ma zostać utworzona i skonfigurowana partycja zarządzania obciążeniem. Po zalogowaniu możliwy jest dostęp do środowiska globalnego.
- 2. Aby utworzyć i skonfigurować partycję zarządzania obciążeniem, należy uruchomić następującą komendę: wparexec -n *nazwa\_partycji\_wpar* -- /usr/bin/ps -ef > /ps.out

Powinna ona zwrócić wynik podobny do następującego:

```
wparexec: Weryfikacja systemów plików...
wparexec: Utworzenie partycji zarządzania obciążeniem nazwa_partycji_wpar powiodło się.
startwpar: URUCHOMIENIE KOMENDY, ARGUMENTY: nazwa_partycji_wpar
startwpar: Uruchamianie partycji zarządzania obciążeniem 'nazwa_partycji_wpar'
startwpar: Podłączanie wszystkich systemów plików partycji zarządzania obciążeniem
startwpar: Ładowanie partycji zarządzania obciążeniem
startwpar: Kończenie wszystkich procesów partycji zarządzania obciążeniem
rmwpar: Usuwanie partycji zarządzania obciążeniem firstapp
rmwpar: Status powrotu = SUKCES
startwpar: Status powrotu = SUKCES
```
Pomyślnie utworzono partycję WPAR aplikacji.

Partycje WPAR aplikacji są uruchamiane po wywołaniu komendy **wparexec** i zostają zatrzymane, kiedy aplikacja kończy swoje działanie. Po zakończeniu operacji konfiguracja partycji WPAR zostaje zniszczona.

### **Konfigurowanie katalogów i systemów plików partycji WPAR aplikacji**

Partycje WPAR współużytkują systemy plików ze środowiskiem globalnym. Aby skonfigurować katalogi i systemy plików, można użyć komendy **wparexec** z opcją **-M**.

W odróżnieniu od partycji WPAR systemu, partycje WPAR aplikacji nie mają katalogu podstawowego. Nie można przesłonić domyślnych ustawień lokalnego systemu plików, jednak używając komendy **wparexec** z opcją **-M** można określić zależności systemu plików, takie jak zdalne podłączenie systemu plików NFS. Atrybut **directory** reprezentuje punkt podłączenia i atrybut ten jest wymagany dla wszystkich instancji utworzonych z opcją **-M**. Punkt podłączenia katalogu zostanie wyświetlony zarówno w środowisku partycji WPAR, jak i w środowisku globalnym.

Partycje WPAR aplikacji nie tworzą nowych systemów plików. Dlatego nie można określać lokalnych systemów plików jako typu JFS i JFS2. Można określić zależność lokalnego systemu plików, jednak musi już ona istnieć w katalogu /etc/filesystems.

Aby podłączyć zdalny katalog /export/shared do katalogu /shared w środowisku globalnym, należy uruchomić komendę **wparexec** z opcją **-M**, stosując wartości odpowiednie do używanego środowiska:

```
wparexec -M directory=/shared vfs=nfs host=główny_serwer.klient.com dev=/export/shared \
-- /ścieżka/do/aplikacji arg1 arg2 ... argN
```
Aby określić zależność lokalnego systemu plików, należy podać tylko atrybut katalogu dla tej sekcji mount, stosując wartości odpowiednie do używanego środowiska:

wparexec -M directory=/*mylocalshare* -- */ścieżka/do/aplikacji arg1 arg2* ... *argN*

#### <span id="page-39-0"></span>**Pojęcia pokrewne**:

"Systemy plikó[w partycji WPAR aplikacji" na stronie 20](#page-27-0)

Partycje WPAR współużytkują przestrzeń nazw systemu plików środowiska globalnego. Nowo utworzona partycja WPAR aplikacji ma dostęp do wszystkich podłączeń dostępnych w systemie plików środowiska globalnego.

### **Konfigurowanie sieci dla partycji WPAR aplikacji**

Można skonfigurować sieć dla partycji WPAR aplikacji, używając komendy **wparexec** z opcjami **-h** i **-N** albo za pomocą komendy **chwpar**.

Domyślnie nazwa aplikacji jest używana jako nazwa hosta partycji WPAR aplikacji.

Aby nadpisać domyślną nazwę hosta partycji WPAR aplikacji, należy użyć komendy **wparexec** z opcją **-h**: wparexec -h *nazwa\_hosta\_wpar* -- */ścieżka/do/aplikacji arg1 arg2* ... *argN*

Można również w każdej chwili zmienić nazwę hosta partycji WPAR aplikacji za pomocą komendy **chwpar** z opcją **-h**, w następujący sposób:

chwpar -h *nowa\_nazwa\_hosta nazwa\_partycji\_wpar*

Jeśli podczas tworzenia partycji WPAR aplikacji nie zostały podane żadne informacje o sieci, a nazwa partycji WPAR jest tłumaczona na adres IP w tej samej sieci, co wszystkie aktywne interfejsy globalne, komenda **wparexec** automatycznie skonfiguruje sieć dla partycji WPAR. Jeśli nazwa partycji WPAR nie jest tłumaczona, można nie określać żadnej konfiguracji sieciowej lub określić ich kilka, używając komendy **wparexec** z opcją **-N** lub komendy **chwpar**. Wszystkie zmiany ustawień sieciowych mogą być wykonywane zarówno dla aktywnych, jak i dla nieaktywnych partycji WPAR. Zmiany odnoszą skutek natychmiast.

Każda sieć wymaga swojej własnej instancji opcji **-N**. Opcja **-N** określa atrybuty konfiguracji sieci i jest używana do oddzielenia par atrybut=wartość za pomocą spacji. Aby skonfigurować wiele adresów IP, można podać więcej niż jedną opcję **-N**. Na przykład:

```
wparexec -N interface=en0 address=224.128.9.3 netmask=255.255.255.0 broadcast=224.128.9.255 \
-N interface=en1 address=192.168.0.3 netmask=255.255.255.0 broadcast=192.168.0.255 \
-- /ścieżka/do/aplikacji arg1 arg2 ... argN
```
Aby skonfigurować aplikację WPAR z użyciem adresu IPv6 fe80::200:214 za pomocą interfejsu en3 w środowisku globalnym, uruchom następującą komendę:

```
wparexec -N interface=en3 address6=fe80::200:214 prefixlen=64 \
-- /ścieżka/do/aplikacji arg1 arg2 ... argN
```
Komendy **chwpar** z opcją **-N** można również użyć w celu dodania dodatkowych sieci do wcześniej zdefiniowanej partycji WPAR aplikacji. Na przykład, aby dodać dodatkową sieć, należy uruchomić następującą komendę: chwpar -N address=224.128.9.4 *nazwa\_partycji\_wpar*

Jeśli trzeba zmienić ustawienia sieci partycji WPAR aplikacji, należy użyć atrybutu **address**, aby określić sieć, której

ustawienia mają zostać zmienione. Aby, na przykład, zmienić maskę sieci i adres rozgłaszania sieci o adresie 224.128.9.3, należy uruchomić następującą komendę:

chwpar -N address=224.128.9.3 netmask=255.255.255.128 \ broadcast=224.128.9.127 *nazwa\_partycji\_wpar*

#### **Pojęcia pokrewne**:

"Sieć[" na stronie 3](#page-10-0)

Do obsługi logowania poprzez sieć oraz w celu obsługi usług sieciowych WPAR może mieć przypisany jeden adres sieciowy lub większą ich liczbę.

### **Konfigurowanie sterowania zasobami partycji WPAR aplikacji**

Można tak skonfigurować sterowanie zasobami, aby ograniczyć zasoby fizyczne, do których ma dostęp partycja WPAR aplikacji, używając komendy **wparexec** z opcją **-R** oraz komendy **chwpar**.

<span id="page-40-0"></span>Aby zainicjować ustawienia sterowania zasobami, należy uruchomić komendę **wparexec**, w następujący sposób: wparexec -R active=yes CPU=10%-20%,50% totalProcesses=1024 -- */ścieżka/do/aplikacji arg1 arg2* ... *argN*

W powyższym przykładzie partycja WPAR aplikacji jest uprawniona do korzystania z następujących zasobów systemowych:

- Minimalnie 10% procesorów środowiska globalnego na żądanie.
- v Maksymalnie 20% procesorów środowiska globalnego, jeśli występuje rywalizacja.
- v Maksymalnie 50% procesorów środowiska globalnego, jeśli nie ma rywalizacji.
- v Maksymalnie 1024 procesów jednocześnie.

Atrybut **active** można ustawić na wartość yes lub no. Kiedy atrybut **active** jest ustawiony na no, sterowanie zasobami jest wyłączone, jednak ustawienia są przechowywane w bazie danych konfiguracji.

Aby na przykład dynamicznie zmienić ustawienia sterowania partycji WPAR aplikacji, należy uruchomić następującą komendę **chwpar**:

chwpar -R totalThreads=2048 shares\_memory=100 *nazwa\_partycji\_wpar*

**Uwaga:** Można również usunąć poszczególne atrybuty z profilu i przywrócić ustawienia sterowania do ich wartości domyślnych, używając komendy **chwpar** z atrybutem **-K**, w następujący sposób: chwpar -K -R totalProcesses shares\_CPU *nazwa\_partycji\_wpar*

### **Praca z plikami specyfikacji partycji WPAR**

Można utworzyć plik specyfikacji ze wszystkimi opcjami partycji WPAR aplikacji za pomocą komendy **wparexec** z opcją **-f**.

Jeśli dla partycji WPAR aplikacji została określona aplikacja wraz z komendą i wszystkimi argumentami, podczas tworzenia pliku specyfikacji komenda nie jest wymagana. Aby utworzyć plik specyfikacji dla partycji WPAR aplikacji, należy uruchomić następującą komendę:

```
wparexec -f /tmp/plik specyfikacji 1
```
Aby utworzyć plik specyfikacji jako część procesu tworzenia partycji WPAR, należy uruchomić komendę **wparexec** z opcją **-o**, w następujący sposób:

wparexec -n nazwa\_partycji\_wpar -o /tmp/plik\_specyfikacji\_2 -- */ścieżka/do/aplikacji arg1 arg2* ... *argN*

Plik specyfikacji odzwierciedla ustawienia, których użyto do utworzenia partycji WPAR.

Aby wygenerować plik specyfikacji bez tworzenia partycji WPAR, należy uruchomić komendę **wparexec** z opcjami **-w** i **-o**:

wparexec -o /tmp/plik\_specyfikacji\_3 -- */ścieżka/do/aplikacji arg1 arg2* ... *argN*

Obszerny opis formatu i dopuszczalnej treści pliku specyfikacji znajduje się w pliku /usr/samples/wpars/ sample.spec.

### **Zarządzanie partycjami WPAR**

Po utworzeniu i skonfigurowaniu partycji WPAR można wykonać następujące zadania: usunięcie, odtworzenie i wyświetlenie partycji WPAR.

### **Wyświetlanie partycji WPAR**

Dane podsumowania dotyczące partycji WPAR systemu i partycji WPAR aplikacji można wyświetlić za pomocą komendy **lswpar**.

<span id="page-41-0"></span>Można wyświetlić informacje o jednej lub o kilku partycjach WPAR za pomocą komendy **lswpar**, nie podając żadnej nazwy partycji zarządzania obciążeniem lub podając określoną liczbę nazw. Komenda **lswpar** obsługuje znaki zastępcze typu stosowanego w powłoce.

Na przykład do wyświetlenia w systemie partycji WPAR, których nazwy rozpoczynają się na "moja\_par\_", należy uruchomić następującą komendę:

lswpar 'moja\_par\_\*'

#### **Informacje pokrewne**:

Komenda lswpar

### **Wyświetlanie identyfikatorów partycji WPAR**

Identyfikatory partycji WPAR można wyświetlić za pomocą komendy **lparstat** albo za pomocą komendy **uname**.

Partycje WPAR mają następujące identyfikatory:

#### **Nazwa partycji WPAR.**

Nazwa, która została przypisana do partycji WPAR.

#### **UUID partycji WPAR.**

Unikalny identyfikator powiązany z partycją WPAR. Może być podany, gdy partycja WPAR jest tworzona, w przeciwnym wypadku generowany jest automatycznie. Identyfikator UUID jest przechowywany w konfiguracji partycji WPAR i nie zmienia się aż do chwili usunięcia partycji WPAR. Identyfikator UUID można zmienić za pomocą komendy **chwpar**.

#### **Skonfigurowany identyfikator partycji WPAR.**

Identyfikator dynamiczny przypisywany za każdym razem, kiedy partycja WPAR jest uruchamiana. Dla środowiska globalnego wartość tego identyfikatora to 0.

#### **Klucz partycji WPAR.**

Identyfikator statyczny, który jest taki sam za każdym razem, kiedy WPAR jest uruchamiana. Dla środowiska globalnego wartość tego identyfikatora to 0.

Skonfigurowany identyfikator partycji WPAR oraz jej klucz można wyświetlić, uruchamiając komendę **lparstat** z opcją **-W**. Komenda ta wyświetla również informacje o procesorze, które mogą być pomocne w licencjonowaniu.

Aby wyświetlić informacje identyfikacyjne partycji WPAR oraz informacje o procesorze, należy uruchomić komendę **lparstat** z opcją **-W** w następujący sposób:

lparstat -W

Aby wyświetlić klucz partycji WPAR, należy uruchomić komendę **uname** z opcją **-W**, w następujący sposób: uname -W

Aby wyświetlić identyfikator UUID partycji WPAR, wydaj komendę **lswpar** z opcją **-a**: lswpar -a UUID nazwa\_partycji\_wpar

### **Informacje pokrewne**:

Komenda lparstat

Komenda uname

### **Logowanie do partycji WPAR**

Po skonfigurowaniu i aktywowaniu partycji WPAR systemu, która nie dysponuje połączeniem sieciowym można się do niej zalogować lokalnie za pomocą komendy **clogin**.

**Uwaga:** Komenda **clogin** zapewnia ograniczoną obsługę konsoli i niektóre aplikacje mogą zachowywać się inaczej niż pod kontrolą konsoli o pełnej funkcjonalności. Podstawowym zastosowaniem komendy **clogin** jest zapewnienie dostępu do partycji WPAR na potrzeby konserwacji mającej na celu skorygowanie problemów konfiguracyjnych

<span id="page-42-0"></span>partycji WPAR. Najlepsze rezultaty daje konfiguracja partycji WPAR zapewniająca dostęp do sieci prywatnej umożliwiającej korzystanie z mechanizmów logowania sieciowego, takich jak rlogin i telnet.

Można zalogować się do partycji WPAR jako użytkownik root lub jako inny użytkownik. Dane wyjściowe komendy **clogin** są wyświetlane na konsoli, na której uruchomiono komendę. Po wyjściu z komendy następuje powrót do środowiska globalnego.

Aby zalogować się do partycji WPAR systemu w celu przeprowadzenia konserwacji i utworzenia powłoki jako użytkownik root, należy wykonać następującą komendę: clogin *nazwa\_partycji\_wpar*

Aby zalogować się do partycji WPAR systemu w celu przeprowadzenia konserwacji i utworzenia powłoki jako inny użytkownik, należy wykonać następującą komendę:

clogin *nazwa\_partycji\_wpar* -l *nazwa\_użytkownika*

**Uwaga:** Można również zalogować się do partycji WPAR systemu zdalnie, używając sieciowej komendy logowania, takiej jak komenda **rlogin**, **telnet** lub **rsh**.

**Informacje pokrewne**:

Komenda clogin

### **Tworzenie kopii zapasowych partycji WPAR**

Można utworzyć kopię zapasową partycji WPAR za pomocą komendy **savewpar**, **mkcd** lub **mkdvd**.

Do utworzenia kopii zapasowej partycji WPAR komenda **savewpar** używa danych utworzonych przez komendę **mkwpardata**. Jeśli dane te jeszcze nie istnieją w systemie, komenda **savewpar** wywoła komendę **mkwpardata** w celu utworzenia tych danych. Pliki obrazu zawierają następujące informacje:

- v Listę woluminów logicznych wraz z ich wielkościami.
- v Listę systemów plików wraz z ich wielkościami.
- Listę grup woluminów.
- Nazwę partycji WPAR.

Aby utworzyć kopię zapasową partycji WPAR na domyślnym urządzeniu taśmowym, należy uruchomić następującą komendę:

savewpar *nazwa\_partycji\_wpar*

Aby utworzyć kopię zapasową partycji WPAR do pliku, należy uruchomić następującą komendę: savewpar -f *plik nazwa\_partycji\_wpar*

Można również utworzyć kopię zapasową partycji WPAR na urządzeniu CD, używając komendy **mkcd -W** albo na urządzeniu DVD za pomocą komendy **mkdvd -W**.

**Informacje pokrewne**:

Komenda mkcd

Komenda mkdvd

Komenda mkwpardata

Komenda savewpar

#### **Alternatywne zestawy startowe dla partycji zarządzania obciążeniem**

W partycji logicznej (LPAR) istnieją dwie powszechnie używane techniki tworzenia kopii zapasowej partycji LPAR. Komendy **mksysb** można użyć do utworzenia kopii zapasowej grupy rootvg w pliku lub na urządzeniu, a komendy **alt disk copy** można użyć do utworzenia kopii dysków rootvg w alternatywnym zestawie dysków.

<span id="page-43-0"></span>Komendy **alt\_disk\_copy** używa się podczas cyklu konserwacji. Umożliwia ona zapisanie bieżącej głównej grupy woluminów na dyskach alternatywnych przed zastosowaniem aktualizacji. Jeśli w zaktualizowanym systemie pojawią się problemy, partycję LPAR można zrestartować z dysków alternatywnych, aby powrócić do poprzedniej wersji systemu.

W przypadku partycji WPAR komenda **savewpar** pełni funkcję podobną do komendy **mksysb** dla partycji LPAR. Można utworzyć alternatywny zestaw startowy dla partycji WPAR, który odpowiada użyciu komendy **alt\_disk\_copy** dla partycji LPAR.

Komenda **chwpar** użyta z opcją **-B** umożliwia sklonowanie bieżącego zestawu startowego partycji WPAR w celu utworzenia alternatywnego zestawu startowego. Dla partycji WPAR opartej na systemie plików można określić grupę woluminów, na której zostanie utworzony alternatywny zestaw startowy. Jeśli grupa woluminów nie zostanie wybrana, alternatywny zestaw startowy zostanie utworzony w tej samej grupie woluminów, w której zapisany jest bieżący zestaw startowy.

Komenda **chwpar** użyta z opcją **-b** umożliwia określenie listy startowej, co daje uporządkowaną listę zestawów startowych, z których partycja WPAR powinna być uruchomiona. Jeśli uruchomienie pierwszego zestawu startowego z listy startowej nie powiedzie się, komenda **startwpar** ponowi działanie, używając kolejnego zestawu startowego z listy.

Ponadto komenda **lswpar** wyświetla informacje na temat zestawów startowych i list startowych.

### **Odtwarzanie niekompatybilnych współużytkowanych partycji WPAR**

Oprogramowanie systemowe, które znajduje się na współużytkowanej partycji zarządzania obciążeniem (WPAR), może być niekompatybilne z poziomem oprogramowania systemowego na globalnej partycji WPAR. Niekompatybilność ma miejsce wtedy, gdy zaktualizowane zestawy plików mają stan ZAINSTALOWANE w globalnej partycji WPAR i współużytkowanej partycji WPAR, a nie stan ZATWIERDZONE.

W przypadku wymuszenia instalacji zestawów plików w globalnej partycji WPAR części /usr i /root systemu plików mogą zostać rozsynchronizowane. Aby odtworzyć współużytkowaną partycję WPAR, należy wyczyścić pozycje ObjODM.

**Uwaga:** Aby wyczyścić pozycje Menedżera Danych Obiektowych (Object Data Manager – ODM), należy uruchomić operację savewpar, a następnie operację restwpar.

### **Zarządzanie oprogramowaniem na współużytkowanej partycji WPAR**

Do współużytkowanej partycji WPAR systemu (współużytkowany katalog /usr) są podłączone systemy plików **/usr** i **/opt** należące do systemu globalnego obsługującego tę partycję WPAR.

W przypadku współużytkowanych partycji WPAR systemu, wszystkie zmiany w obrębie systemu plików **/usr** i **/opt** są natychmiast widoczne w tej partycji WPAR wraz z plikami instalacyjnymi i informacjami wymaganymi do zsynchronizowania niewspółużytkowanej (root) części partycji WPAR z systemem globalnym w obrębie systemu plików **/usr**. Do zsynchronizowania współużytkowanej partycji WPAR z jej środowiskiem globalnym służy komenda **syncwpar**. Należy używać współużytkowanych partycji WPAR, chyba że wymaga się, aby w systemach plików /usr można było zapisywać w obrębie partycji WPAR.

**Uwaga:** W przypadku aktualizacji zestawów plików we współużytkowanej partycji WPAR zawsze należy zatwierdzać zmiany.

### **Odtwarzanie partycji WPAR**

Można odtworzyć partycję WPAR za pomocą komendy **restwpar**.

Partycję WPAR można odtworzyć z kopii zapasowej utworzonej za pomocą komendy **savewpar**, komendy **mkcd** lub komendy **mkdvd**.

<span id="page-44-0"></span>Aby odtworzyć kopię zapasową z urządzenia /dev/rmt1, należy uruchomić następującą komendę: restwpar -f/dev/rmt1 **Informacje pokrewne**: Komenda restwpar

### **Usuwanie partycji WPAR**

Można usunąć partycję WPAR za pomocą komendy **rmwpar**.

Aby usunąć partycję WPAR, musi ona być w stanie zdefiniowanym i trzeba podać jej nazwę.

Aby usunąć partycję WPAR, należy uruchomić następującą komendę: rmwpar *nazwa\_partycji\_wpar*

Aby zatrzymać partycję WPAR przed jej usunięciem, należy uruchomić komendę **rmwpar** z opcją **-s**:

rmwpar -s *nazwa\_partycji\_wpar*

**Informacje pokrewne**:

Komenda rmwpar

### **Zatrzymywanie partycji WPAR**

Partycję WPAR można uruchomić ze środowiska globalnego za pomocą komendy **stopwpar**.

Zatrzymywanie partycji WPAR systemu odbywa się podobnie do działania komend **shutdown** i halt w systemie operacyjnym AIX. Dla partycji WPAR aplikacji komenda **stopwpar** jest równoważna usunięciu partycji WPAR za pomocą komendy **rmwpar**.

Aby zatrzymać partycję WPAR tak samo, jak komenda **shutdown** zatrzymuje system, należy uruchomić następującą komendę:

stopwpar *nazwa\_partycji\_wpar*

Aby szybko zatrzymać partycję WPAR tak samo, jak komenda **halt** zatrzymuje system, należy uruchomić następującą komendę:

stopwpar -F *nazwa\_partycji\_wpar*

#### **Informacje pokrewne**:

Komenda stopwpar

### **Odtwarzanie odłączonych partycji WPAR, które są niekompatybilne**

Możliwe, że oprogramowanie systemowe znajdujące się na odłączonej partycji zarządzania obciążeniem (WPAR) stanie się niekompatybilne z poziomami oprogramowania systemowego w środowisku globalnym. Dzieje się tak wtedy, gdy zadania instalacji i konserwacji oprogramowania są wykonywane niezależnie w środowisku globalnym i w partycji WPAR lub wtedy, gdy zostanie zainstalowana kopia zapasowa partycji WPAR o niekompatybilnym poziomie systemu.

Jeśli będzie używana zalecana domyślna konfiguracja partycji WPAR, współużytkująca systemy plików **/usr** i **/opt** ze środowiskiem globalnym, prawdopodobieństwo wystąpienia problemów z niekompatybilnością jest mniejsze. Oprogramowanie współużytkowanej partycji WPAR pochodzi ze środowiska globalnego, a komenda **syncwpar** umożliwia wykonanie wszelkich wymaganych operacji instalacyjnych dla danej partycji WPAR.

Gdy oprogramowanie systemowe w odłączonej partycji WPAR stanie się niekompatybilne ze środowiskiem globalnym, można użyć komendy **syncwpar -D**, aby odzyskać odłączoną partycję WPAR i przywrócić jej spójność z systemem globalnym. Może się zdarzyć, że partycji WPAR ostatecznie nie będzie można odzyskać, ale nawet wtedy można odzyskać pliki niesystemowe znajdujące się w tej partycji WPAR.

<span id="page-45-0"></span>Aby odzyskać odłączoną partycję WPAR, wykonaj następujące kroki:

#### 1. **Odzyskiwanie odłączonej partycji WPAR oparte na instalacji**

Użyj komendy **syncwpar**, aby wykonać serię zadań instalacyjnych mających na celu przywrócenie poziomu oprogramowania na partycji WPAR do poziomu kompatybilnego ze środowiskiem globalnym. Jeśli podano urządzenie instalacyjne z opcją **-d**, nastąpi próba zainstalowania oprogramowania na wymaganych poziomach. Aby działania te zakończyły się pomyślnie, nośniki instalacyjne muszą mieć poziom zgodny z nośnikami instalacyjnymi użytymi do zainstalowania oprogramowania w środowisku globalnym. Do wykonania operacji instalacyjnych na partycji WPAR używa się komendy **inuwpar**.

#### 2. **Reinstalacja partycji WPAR**

Jeśli odzyskanie nie powiedzie się, jedynym wyjściem jest reinstalacja partycji WPAR w systemie lub zainstalowanie kopii zapasowej partycji WPAR w innym systemie, z którym jest ona kompatybilna. Do utworzenia kopii zapasowej partycji WPAR można nadal używać komendy **savewpar**, a do odtworzenia wybranych plików z kopii zapasowej po reinstalacji można użyć komendy **restorewparfiles**. Alternatywnie systemy plików partycji WPAR można podłączyć za pomocą następującej komendy:

mount -t *nazwa\_partycji\_wpar*

Dla wybranych plików można utworzyć kopię zapasową w pliku lub na nośniku kopii zapasowej za pomocą komendy **backup**.

#### **Pojęcia pokrewne**:

"Współużytkowane i niewspółuż[ytkowane partycje WPAR systemu" na stronie 4](#page-11-0)

Domyślnie partycje WPAR systemu współużytkują systemy plików /usr i /opt ze środowiska globalnego za pomocą podłączeń tylko do odczytu typu **namefs**. Można skonfigurować partycje WPAR tak, aby miały niewspółużytkowane systemy plików /usr i /opt z możliwością zapisu.

#### **Informacje pokrewne**:

Komenda syncwpar

Komenda inuwpar

|

### <span id="page-45-1"></span>**Zarządzanie oprogramowaniem z odłączonymi partycjami WPAR**

Partycje WPAR systemu istnieją w dwóch podstawowych postaciach: jako współużytkowane lub odłączone (niewspółużytkowany /usr) partycje zarządzania obciążeniem, chociaż charakterystyki systemów plików mogą być różne.

Do współużytkowanej partycji WPAR systemu (współużytkowany katalog /usr) są podłączone systemy plików **/usr** i **/opt** należące do systemu globalnego obsługującego tę partycję WPAR. W przypadku współużytkowanych partycji WPAR systemu, wszystkie zmiany w obrębie systemu plików **/usr** i **/opt** są natychmiast widoczne w tej partycji WPAR wraz z plikami instalacyjnymi i informacjami wymaganymi do zsynchronizowania niewspółużytkowanej (root) części partycji WPAR z systemem globalnym w obrębie systemu plików **/usr**. Do zsynchronizowania współużytkowanej partycji WPAR z jej środowiskiem globalnym służy komenda **syncwpar**.

Odłączona postać partycji WPAR systemu (niewspółużytkowany /usr) ma oddzielnie instalowalne systemy plików **/usr** i **/opt**. Odłączone partycje WPAR zapewniają większą elastyczność, zezwalając na instalację w partycji WPAR oprogramowania innego niż oprogramowanie istniejące we współużytkowanym środowisku WPAR. Gdy potrzebne są odłączone partycje WPAR, można użyć komend **syncwpar** i **inuwpar** do zarządzania oprogramowaniem systemowym w odłączonych partycjach WPAR i wykonać odzyskiwanie w sytuacji, gdy partycja WPAR stanie się niekompatybilna ze środowiskiem globalnym.

W przypadku posiadania partycji WPAR w systemie AIX 6.1 i migrowania systemu globalnego do wersji AIX 7.1 lub AIX 7.2, oprogramowanie w partycjach WPAR również musi zostać zmigrowane. Komenda **migwpar** migruje partycje WPAR z wersji AIX 6.1 do wersji AIX 7.1. Komendy **migwpar** można także użyć do zmigrowania partycji WPAR z obsługą wersji z systemu AIX 5.2 lub AIX 5.3 do rodzimej partycji WPAR systemu AIX 7.1 lub AIX 7.2.Począwszy od systemu IBM AIX 7.2 z poziomem technologicznym 2 można aktywować partycje WPAR z obsługą wersji, aby nadal działały (jako partycje WPAR z obsługą wersji) po zmigrowaniu systemu globalnego do nowej wersji systemu operacyjnego.

<span id="page-46-0"></span>Komendy **syncwpar** nie można używać z partycjami WPAR systemu AIX 5.2 ani AIX 5.3 z obsługą wersji. Oprogramowanie w partycji WPAR z obsługą wersji musi być utrzymywane niezależnie od środowiska globalnego.

Należy używać współużytkowanych partycji WPAR, chyba że wymaga się, aby w systemach plików **/usr** można było zapisywać w obrębie partycji WPAR. Odłączone partycje WPAR powodują wzrost nakładu pracy związanego z administrowaniem z powodu unikalnych środowisk działania:

- v Aktualizacje systemu operacyjnego stosowane w środowisku globalnym nie są natychmiast dostępne w odłączonej partycji WPAR.
- v Możliwa jest sytuacja, że oprogramowanie systemowe w odłączonej partycji WPAR stanie się bezużyteczne i za jego pomocą nie będzie można wykonać startu, jeśli nie będzie ono kompatybilne z działającym jądrem. Taka sytuacja może się zdarzyć na przykład w momencie odrzucenia lub zastosowania aktualizacji albo w środowisku globalnym, albo w partycji WPAR, ale nie w obu tych miejscach.
- v Pliki instalacyjne używane do zapełnienia niewspółużytkowanej (root) części zestawu plików znajdują się w katalogu pakietów w środowisku współużytkowanym, a pliki używane do zapełnienia systemów plików **/usr** i **/opt** w odłączonej partycji WPAR znajdują się tylko na nośniku instalacyjnym. Dlatego w odłączonej partycji WPAR trudno jest zduplikować kroki instalacji oprogramowania, które zostały wykonane w środowisku globalnym.

#### **Informacje pokrewne**:

Komenda syncwpar Komenda inuwpar

### **Instalowanie serwera Apache na partycji WPAR**

Zainstalowanie serwera Apache pozwala wykorzystać przenośność i skalowalność partycji WPAR.

Przed zainstalowaniem serwera Apache należy pobrać pakiet RPM Apache oraz następujące zależne pakiety RPM:

- expat
- lynx

Wszystkie te pakiety RPM można pobrać z następującego serwisu WWW: [http://www.ibm.com/servers/aix/products/](http://www.ibm.com/servers/aix/products/aixos/linux/download.html) [aixos/linux/download.html](http://www.ibm.com/servers/aix/products/aixos/linux/download.html)

Aby zainstalować serwer Apache, wykonaj następujące czynności.

- 1. Zainstaluj w środowisku globalnym pakiet RPM Apache i zależne pakiety RPM za pomocą komendy **rpm**. Wiele obrazów instalacyjnych jest zainstalowanych w katalogu /opt oraz w katalogu /usr. Ponieważ katalogi te są współużytkowane przez środowisko globalne i przez wszystkie partycje WPAR, nie jest konieczne zainstalowanie serwera Apache osobno na wszystkich partycjach WPAR.
- 2. Udostępnij serwer Apache innym partycjom WPAR.
	- v Jeśli WPAR, na której ma zostać uruchomiony serwer Apache, nie istnieje, utwórz ją za pomocą komendy **mkwpar** lub za pomocą programu SMIT.
	- v Jeśli WPAR, na której ma zostać uruchomiony serwer Apache, już istnieje, udostępnij jej instalację serwera Apache za pomocą komendy **syncwpar** lub za pomocą programu SMIT.
- 3. Skonfiguruj serwer Apache na partycji WPAR, na których ma on zostać uruchomiony. Należy zmienić przynajmniej zmienną *DocumentRoot* w pliku /etc/opt/freeware/Apache/httpd.conf na katalog zawierający pliki, które mają być udostępniane.
- 4. Uruchom serwer Apache na każdej partycji WPAR, na której ma on działać.

### <span id="page-47-0"></span>**Używanie podsystemu rozliczania zaawansowanego dla partycji WPAR**

Podsystem rozliczania zaawansowanego umożliwia generowanie raportów rozliczeniowych dla partycji WPAR.

Podsystem rozliczania zaawansowanego generuje dla partycji WPAR następujące rekordy:

- rekordy procesu
- zagregowane rekordy procesu
- zagregowane rekordy aplikacji
- v rekordy aktywności systemu plików
- v rekordy operacji we/wy interfejsu sieciowego
- rekordy dyskowych operacji we/wy
- v wspólne zagregowane rekordy rozszerzenia jądra innych firm

#### **Informacje pokrewne**:

Rekordy rozliczeniowe

### **Używanie funkcji śledzenia dla partycji WPAR**

Funkcji śledzenia można użyć do zlokalizowania problemów przez monitorowanie wybranych zdarzeń systemowych na partycji WPAR.

Dla partycji WPAR dostępne są następujące możliwości funkcji śledzenia:

- v uruchamianie śledzenia z partycji WPAR
- v korelowanie pozycji śledzenia z partycją WPAR
- v filtrowanie pozycji śledzenia partycji WPAR, które mają być protokołowane ze środowiska globalnego
- v filtrowanie pozycji partycji WPAR, które mają być zgłaszane ze środowiska globalnego
- v uruchamianie z więcej niż jednego śledzenia jądra jednocześnie
- v dodatkowe pułapki narzędzia śledzenia

**Uwaga:** Funkcja śledzenia może być uruchomiona w maksymalnie siedmiu partycjach WPAR jednocześnie.

Domyślnie nie można uruchamiać funkcji śledzenia na partycji WPAR. Aby włączyć funkcję śledzenia na partycji WPAR, należy jej nadać uprawnienie PV\_KER\_RAS. Można nadać to uprawnienie, kiedy uruchamiana jest komenda **mkwpar**, albo uruchamiając komendę **chwpar** z opcją **-S privs+=PV\_KER\_RAS**.

**Informacje pokrewne**:

Demon śledzenia

Komenda trcrpt

### **Udostępnianie oprogramowania innym partycjom WPAR**

Kiedy oprogramowanie zostaje zainstalowane w środowisku globalnym, nie zawsze jest ono automatycznie udostępniane partycji WPAR systemu. Można udostępnić oprogramowanie za pomocą komendy **syncwpar** albo za pomocą komendy **syncroot**.

Partycje zarządzania obciążeniem aplikacji współużytkują swoje systemy plików ze środowiskiem globalnym i nie tworzą nowych systemów plików. Dlatego komendy **syncwpar** i **syncroot** mają zastosowanie tylko do partycji WPAR systemu.

Aby udostępnić oprogramowanie na jednej lub kilku partycjach WPAR systemu, należy uruchomić w środowisku globalnym następującą komendę:

syncwpar *nazwa\_partycji\_wpar1 nazwa\_partycji\_wpar2*

<span id="page-48-0"></span>Komenda **syncroot** pełni taką samą funkcję, jak komenda **syncwpar**, jednak komenda **syncroot** działa tylko na partycji WPAR, na której została uruchomiona.

**Informacje pokrewne**:

Komenda syncroot

Komenda syncwpar

### **Zmodyfikowane i rozszerzone komendy systemu AIX dla partycji WPAR**

Niektóre komendy mają w środowisku partycji WPAR inne lub rozszerzone działanie.

W poniższej tabeli opisano różnice między działaniem niektórych komend uruchomionych w środowisku partycji WPAR, a ich działaniem w środowisku globalnym. Działanie niektórych komend jest inne tylko wtedy, gdy podane zostaną pewne opcje.

**Uwaga:** Dla partycji WPAR z obsługą wersji opcja **-@** nie jest rozpoznawana, ponieważ nie była podana przy poprzednim uruchomieniu. Dla niektórych komend w partycji WPAR z obsługą wersji dodano obsługę partycji WPAR i dla takich przypadków zachowanie dotyczące opcji **-@** zostało opisane w poniższej tabeli.

| Komenda | Opcje i argumenty               | Działanie w środowisku partycji<br><b>WPAR</b>                                                                                                    | Działanie w środowisku<br>globalnym                                                                                                    |
|---------|---------------------------------|----------------------------------------------------------------------------------------------------|----------------------------------------------------------------------------------------------------|
| acctcom | - @ nazwa partycji WPAR         | Komenda jest niedozwolona w<br>środowisku partycji WPAR.                                                                                                    | Komenda zostanie wykonana<br>normalnie, wyświetlając rekordy<br>rozliczeniowe partycji WPAR o<br>nazwie nazwa partycji WPAR.                                        |
|         | -@ brak argumentu               | Komenda nie powiedzie się z<br>komunikatem nie można<br>otworzyć /var/adm/pacct.                                                                                         | Komenda zostanie wykonana<br>normalnie, wyświetlając rekordy<br>rozliczeniowe wszystkich partycji<br>WPAR wraz z nazwą partycji<br>WPAR dla każdego rekordu.        |
|         | Brak opcji -@                   | Komenda zostanie wykonana<br>normalnie, wyświetlając rekordy<br>rozliczeniowe partycji WPAR.                                                                             | Komenda zostanie wykonana<br>normalnie, wyświetlając wszystkie<br>rekordy rozliczeniowe.                                                                            |
| accton  | Brak opcji $-\langle a \rangle$ | Włącza rozliczanie procesów w<br>partycji WPAR.                                                                                                    | Włącza rozliczanie procesów<br>wyłącznie w środowisku<br>globalnym.                                                                                                 |
|         | $-(\widehat{a})$                | Niedozwolone w partycji WPAR.                                                                                                    | Włącza rozliczanie procesów w<br>partycji WPAR oraz procesów<br>globalnych.                                                                                         |
| audit   | - @ nazwa partycji WPAR         | Komenda nie powiedzie się z<br>komunikatem mówiącym, że<br>partycja zarządzania obciążeniem<br>nie została znaleziona, chyba że<br>nazwą partycji WPAR jest<br>"Global". | Powoduje zastosowanie komendy<br>rozliczania do partycji WPAR o<br>nazwie nazwa partycji WPAR.                                                                      |
| clogin  | -C nazwa partycji wpar komenda  | Komenda jest niedozwolona w<br>środowisku partycji WPAR.                                                                                                    | Zostanie wyświetlone zapytanie o<br>hasło i komenda zostanie<br>uruchomiona na partycji WPAR<br>albo, jeśli nie została podana żadna<br>komenda, nastąpi logowanie. |
| df      |                                 | Wyświetla tylko informacje o<br>podłączonych systemach plików<br>partycji WPAR, przy czym ścieżki<br>są wyświetlane względem katalogu<br>głównego partycji WPAR.         | Wyświetla informacje o<br>wszystkich systemach plików;<br>ścieżki są bezwzględne.                                                                                   |

*Tabela 1. Zmodyfikowane i rozszerzone komendy systemu AIX*

| Komenda    | Opcje i argumenty                         | Działanie w środowisku partycji<br><b>WPAR</b>                                                                                                    | Działanie w środowisku<br>globalnym                                                                                                    |
|------------|-------------------------------------------|----------------------------------------------------------------------------------------------------|----------------------------------------------------------------------------------------------------|
| domainname | Brak opcji                                | Wyświetla nazwę domeny partycji<br>WPAR.                                                                                                    | Wyświetla nazwę domeny<br>systemu.                                                                                                    |
|            | nowa nazwa domeny                         | Ustawia nazwę domeny partycji<br>WPAR, jeśli została uruchomiona<br>przez użytkownika root partycji<br>WPAR.                                                                                           | Ustawia nazwę domeny, jeśli<br>została uruchomiona przez<br>globalnego użytkownika root.                                                                                                    |
| hostid     | Brak opcji                                | Wyświetla identyfikator hosta<br>partycji WPAR.                                                                                                    | Wyświetla identyfikator hosta<br>systemu.                                                                                                    |
|            | Adres IP   liczba szesnastkowa            | Ustawia identyfikator hosta<br>partycji WPAR, jeśli została<br>uruchomiona przez użytkownika<br>root partycji WPAR.                                                                                    | Ustawia identyfikator hosta, jeśli<br>została uruchomiona przez<br>globalnego użytkownika root.                                                                                                    |
| hostname   | Brak opcji                                | Wyświetla nazwę partycji WPAR.                                                                                                    | Wyświetla nazwę hosta systemu.                                                                                                    |
|            | nowa nazwa hosta                          | Ustawia nazwę hosta partycji<br>WPAR, jeśli została uruchomiona<br>przez użytkownika root partycji<br>WPAR.                                                                                            | Ustawia nazwę hosta, jeśli została<br>uruchomiona przez globalnego<br>użytkownika root.                                                                                                    |
| ifconfig   | Wszystkie opcje wyświetlania (-a i<br>-1) | Wyświetla informacje o partycji<br>WPAR.                                                                                                    | Wyświetla informacje o<br>środowisku globalnym.                                                                                                    |
| ioo        |                                           | Nie działa w środowisku partycji<br>WPAR.                                                                                                    | Nie ma żadnej zmiany w działaniu.                                                                                                    |
| ipcrm      | $Bez - (a) argument$                      | Usuwa obiekty IPC powiązane z<br>partycją WPAR.                                                                                                    | Usuwa obiekty IPC powiązane ze<br>środowiskiem globalnym.                                                                                                    |
|            | -@ nazwa partycji WPAR                    | Nie działa, chyba że nazwa partycji<br>WPAR to "global".                                                                                                    | Usuwa obiekty IPC powiązane z<br>partycją WPAR o nazwie nazwa<br>partycji WPAR.                                                                                                    |
| ipcs       | Bez -@ argument                           | Wyświetla informacje o obiektach<br>IPC utworzonych przez procesy<br>partycji WPAR.                                                                                                    | Wyświetla informacje o obiektach<br>IPC utworzonych przez procesy w<br>środowisku globalnym, przy czym<br>obiekty powiązane z partycją<br>WPAR nie są wyświetlane.                                               |
|            | $-\omega$                                 | Wyświetla informacje o obiektach<br>IPC partycji WPAR, na której<br>uruchomiono komende.                                                                                                    | Wyświetla informacje o<br>wszystkich obiektach IPC systemu<br>wraz z nazwą partycji WPAR<br>powiązanej z wyświetlonym<br>obiektem.                                                                               |
|            | -@ nazwa partycji WPAR                    | Nie wyświetla żadnych informacji<br>o obiektach IPC, chyba że nazwa<br>partycji WPAR to "global", a dla<br>tej nazwy wyświetla informacje o<br>obiektach IPC powiązanych z<br>procesami partycji WPAR. | Wyświetla informacje o obiektach<br>IPC powiązanych z procesami<br>partycji WPAR o nazwie nazwa<br>partycji WPAR.                                                                                                |
| Islpp      | -@ nazwa partycji WPAR                    | Komenda nie powiedzie się z<br>komunikatem o błedzie.                                                                                                    | Wyświetla dane opisujące<br>oprogramowanie dla podanej<br>partycji zarządzania obciążeniem.<br>Działanie tej komendy kończy się<br>niepowodzeniem, jeśli partycja<br>zarządzania obciążeniem jest<br>nieaktywna. |
| mkclass    |                                           | Aktualizuje tylko katalog<br>/etc/wlm, natomiast aktualizacja<br>danych jądra kończy się<br>niepowodzeniem.                                                                                            | Nie ma żadnej zmiany w działaniu.                                                                                                    |

*Tabela 1. Zmodyfikowane i rozszerzone komendy systemu AIX (kontynuacja)*

| Komenda   | Opcje i argumenty                     | Działanie w środowisku partycji<br><b>WPAR</b>                                                             | Działanie w środowisku<br>globalnym                                                                                                    |
|-----------|---------------------------------------|----------------------------------------------------------------------------------------------------|----------------------------------------------------------------------------------------------------|
| mount     | Brak opcji                            | Wyświetla tylko podłączone<br>systemy plików partycji WPAR<br>względem katalogu głównego<br>partycji WPAR. | Wyświetla wszystkie podłączone<br>systemy plików ze ścieżkami<br>bezwzględnymi.                                                                                |
|           | Z opcjami                             | Tylko podłączenia NFS<br>dozwolonego cachefs.                                                              | Nie ma żadnej zmiany w działaniu.                                                                                                    |
| netstat   | -c<br>-C                              | Te opcje nie są obsługiwane.                                                                               | Wyświetla informacje o sieci oraz<br>statystykę całego systemu.                                                                                                |
|           | -g<br>-m                              |                                                                                                    |                                                                                                    |
|           | -M<br>$-P$<br>$-V$                    |                                                                                                    |                                                                                                    |
|           | -Z                                    |                                                                                                    |                                                                                                    |
|           | Wszystkie pozostałe opcje.            | Wyświetla informacje o sieci oraz<br>statystykę partycji WPAR.                                             | Wyświetla informacje o sieci oraz<br>statystykę całego systemu.                                                                                                |
|           | -@ nazwa partycji WPAR                | Nie działa w środowisku partycji<br>WPAR.                                                                  | Wyświetla informacje o sieci oraz<br>statystykę określonej partycji<br>WPAR albo, jeśli nazwa partycji<br>WPAR nie została podana,<br>wszystkie partycje WPAR. |
| nfso      |                                       | W środowisku partycji WPAR ma<br>funkcjonalność tylko do odczytu.                                          | Nie ma żadnej zmiany w działaniu.                                                                                                    |
| $\bf{no}$ | Wszystkie opcje z wyjątkiem -a        | Komenda nie powiedzie się z<br>komunikatem o błędzie.                                                      | Nie ma żadnej zmiany w działaniu,<br>jeśli użytkownik ma poprawne<br>uprawnienia.                                                                              |
|           | -a                                    | Nie ma żadnej zmiany w działaniu.                                                                          | Nie ma żadnej zmiany w działaniu,<br>jeśli użytkownik ma poprawne<br>uprawnienia.                                                                              |
| projetl   | Wszystkie opcje z wyjątkiem<br>-qproj | Komenda nie powiedzie się z<br>komunikatem nie jest<br>właścicielem.                                       | Nie ma żadnej zmiany w działaniu,<br>jeśli użytkownik ma poprawne<br>uprawnienia.                                                                              |
|           | qproj                                 | Nie ma żadnej zmiany w działaniu.                                                                          | Nie ma żadnej zmiany w działaniu,<br>jeśli użytkownik ma poprawne<br>uprawnienia.                                                                              |

*Tabela 1. Zmodyfikowane i rozszerzone komendy systemu AIX (kontynuacja)*

| Komenda  | Opcje i argumenty      | Działanie w środowisku partycji<br><b>WPAR</b>                                                                                                    | Działanie w środowisku<br>globalnym                                                                                                    |
|----------|------------------------|----------------------------------------------------------------------------------------------------|----------------------------------------------------------------------------------------------------|
| ps       | -e                     | Wyświetla wszystkie procesy<br>partycji WPAR.                                                                                                    | Wyświetla wszystkie elementy<br>systemu, przy czym wyświetlanie<br>procesów nie jest ograniczane,<br>chyba że podana zostanie nazwa<br>określonej partycji WPAR za<br>pomocą opcji -@ nazwa partycji<br>WPAR. |
|          | $-\widehat{a}$         | Wyświetla informacje o procesach<br>partycji WPAR wraz z jej nazwą.                                                                                                    | Wyświetla informacje o<br>wszystkich procesach w systemie,<br>przy czym dane wyjściowe<br>zawierają również nazwę partycji<br>WPAR.                                                                           |
|          | -@ nazwa partycji WPAR | Nie wyświetla żadnych informacji<br>o procesach, chyba że nazwa<br>partycji WPAR to "global", a dla<br>tej nazwy wyświetla informacje o<br>procesach partycji WPAR, przy<br>czym dane wyjściowe zawierają<br>również nazwę partycji WPAR. | Wyświetla informacje o procesach<br>powiązanych z partycją WPAR o<br>nazwie nazwa partycji WPAR wraz<br>z nazwą partycji WPAR.                                                                                |
|          | -o wpar                | Generuje nagłówek nazwy partycji<br>WPAR oraz nazwę partycji WPAR<br>powiązanej z procesem, przy czym<br>nazwą jest zawsze "global".                                                                                                    | Generuje nagłówek partycji WPAR<br>oraz nazwę partycji WPAR, na<br>której trwa wykonywanie procesu.                                                                                                    |
| schedo   |                        | Nie działa w środowisku partycji<br>WPAR.                                                                                                    | Nie ma żadnej zmiany w działaniu.                                                                                                    |
| uname    | -n                     | Wyświetla nazwę partycji WPAR.                                                                                                    | Wyświetla nazwę węzła systemu.                                                                                                    |
| vmo      |                        | Nie działa w środowisku partycji<br>WPAR.                                                                                                    | Nie ma żadnej zmiany w działaniu.                                                                                                    |
| wlmstat  | Brak opcji             | Wyświetla informacje o klasie<br>partycji WPAR.                                                                                                    | Nie ma żadnej zmiany w działaniu.                                                                                                    |
|          | $-\widehat{a}$         | Wyświetla informacje o klasie<br>partycji WPAR.                                                                                                    | Wyświetla dane klasy partycji<br>WPAR.                                                                                                    |
| wlmtune  |                        | Nie działa w środowisku partycji<br>WPAR.                                                                                                    | Nie ma żadnej zmiany w działaniu.                                                                                                    |
| wlmcntrl |                        | Nie działa w środowisku partycji<br>WPAR.                                                                                                    | Nie ma żadnej zmiany w działaniu.                                                                                                    |
|          |                        |                                                                                                    |                                                                                                    |

*Tabela 1. Zmodyfikowane i rozszerzone komendy systemu AIX (kontynuacja)*

## <span id="page-52-0"></span>**Uwagi**

Niniejsza publikacja została przygotowana z myślą o produktach i usługach oferowanych w Stanach Zjednoczonych.

IBM może nie oferować w innych krajach produktów, usług lub opcji omawianych w tej publikacji. Informacje o produktach i usługach dostępnych w danym kraju/regionie można uzyskać od lokalnego przedstawiciela IBM. Odwołanie do produktu, programu lub usługi IBM nie oznacza, że można użyć wyłącznie tego produktu, programu lub usługi IBM. Zamiast nich można zastosować ich odpowiednik funkcjonalny pod warunkiem, że nie narusza to praw własności intelektualnej IBM. Jednakże cała odpowiedzialność za ocenę przydatności i sprawdzenie działania produktu, programu lub usługi, pochodzących od producenta innego niż IBM, spoczywa na użytkowniku.

IBM może posiadać patenty lub złożone wnioski patentowe na towary i usługi, o których mowa w niniejszej publikacji. Przedstawienie tego dokumentu nie daje żadnych uprawnień licencyjnych do tychże patentów. Zapytania dotyczące licencji można wysłać na piśmie na adres:

*IBM Director of Licensing IBM Corporation North Castle Drive, MD-NC119 Armonk, NY 10504-1785 Stany Zjednoczone*

Zapytania w sprawie licencji na informacje dotyczące zestawów znaków dwubajtowych (DBCS) należy kierować do lokalnych działów własności intelektualnej IBM (IBM Intellectual Property Department) lub zgłaszać na piśmie pod adresem:

*Intellectual Property Licensing Legal and Intellectual Property Law IBM JapanLtd. 19-21, Nihonbashi-Hakozakicho, Chuo-ku Tokyo 103-8510, Japonia*

INTERNATIONAL BUSINESS MACHINES CORPORATION DOSTARCZA TĘ PUBLIKACJĘ W STANIE, W JAKIM SIĘ ZNAJDUJE ("AS IS"), BEZ UDZIELANIA JAKICHKOLWIEK GWARANCJI (W TYM TAKŻE RĘKOJMI), WYRAŹNYCH LUB DOMNIEMANYCH, A W SZCZEGÓLNOŚCI DOMNIEMANYCH GWARANCJI PRZYDATNOŚCI HANDLOWEJ ORAZ PRZYDATNOŚCI DO OKREŚLONEGO CELU LUB GWARANCJI, ŻE PUBLIKACJA TA NIE NARUSZA PRAW OSÓB TRZECICH. Ustawodawstwa niektórych krajów nie dopuszczają zastrzeżeń dotyczących gwarancji wyraźnych lub domniemanych w odniesieniu do pewnych transakcji; w takiej sytuacji powyższe zdanie nie ma zastosowania.

Informacje zawarte w niniejszym dokumencie mogą zawierać nieścisłości techniczne lub błędy drukarskie. Podane w niej informacje są okresowo aktualizowane; zmiany te zostaną ujęte w jej kolejnych wydaniach. Firma IBM zastrzega sobie prawo do wprowadzania ulepszeń i/lub zmian w produktach i/lub programach opisanych w tej publikacji w dowolnym czasie, bez wcześniejszego powiadomienia.

Wszelkie wzmianki w tej publikacji na temat stron internetowych innych firm zostały wprowadzone wyłącznie dla wygody użytkownika i w żadnym wypadku nie stanowią zachęty do ich odwiedzania. Materiały dostępne na tych stronach nie są częścią materiałów opracowanych do tego produktu IBM, a użytkownik korzysta z nich na własną odpowiedzialność.

IBM ma prawo do używania i rozpowszechniania informacji przysłanych przez użytkownika w dowolny sposób, jaki uzna za właściwy, bez żadnych zobowiązań wobec ich autora.

Informacje na temat możliwości stosowania tego programu, takie jak: (i) wymiana informacji między niezależnie tworzonymi programami a innymi programami (włącznie z tym programem) czy (ii) wspólne używanie wymienianych informacji, można uzyskać pod adresem:

*IBM Director of Licensing IBM Corporation North Castle Drive, MD-NC119 Armonk, NY 10504-1785 Stany Zjednoczone*

Informacje takie mogą być udostępniane na odpowiednich warunkach, w niektórych przypadkach za opłatą.

Licencjonowany program opisany w tym dokumencie oraz wszystkie inne licencjonowane materiały dostępne dla tego programu są dostarczane przez IBM na warunkach określonych w Umowie IBM z Klientem, Międzynarodowej Umowie Licencyjnej IBM na Program lub w innych podobnych umowach zawartych między IBM i użytkownikami.

Przedstawione dane o wydajności i przykłady klientów zostały podane tylko w celach ilustracyjnych. Rzeczywiste wyniki związane z wydajnością mogą się różnić w zależności od konkretnych konfiguracji i warunków działania.

Informacje dotyczące produktów firm innych niż IBM pochodzą od dostawców tych produktów, z opublikowanych przez nich zapowiedzi lub innych powszechnie dostępnych źródeł. Firma IBM nie testowała tych produktów i nie może potwierdzić dokładności pomiarów wydajności, kompatybilności ani żadnych innych danych związanych z tymi produktami. Pytania dotyczące produktów firm innych niż IBM należy kierować do dostawców tych produktów.

Stwierdzenia dotyczące przyszłych kierunków rozwoju i zamierzeń IBM mogą zostać zmienione lub wycofane bez powiadomienia.

Wszelkie ceny podawane przez IBM są sugerowanymi cenami detalicznymi; ceny te są aktualne i podlegają zmianom bez wcześniejszego powiadomienia. Ceny podawane przez dealerów mogą być inne.

Niniejsza informacja służy jedynie do celów planowania. Informacja ta podlega zmianom do chwili, gdy produkty, których ona dotyczy, staną się dostępne.

Publikacja ta zawiera przykładowe dane i raporty używane w codziennych operacjach działalności gospodarczej. W celu kompleksowego ich zilustrowania, podane przykłady zawierają nazwiska osób prywatnych, nazwy przedsiębiorstw oraz nazwy produktów. Wszystkie te nazwy/nazwiska są fikcyjne i jakiekolwiek podobieństwo do istniejących nazw/nazwisk jest całkowicie przypadkowe.

#### LICENCJA NA PRAWA AUTORSKIE:

Publikacja ta zawiera przykładowe aplikacje w kodzie źródłowym, które ilustrują techniki programowania na różnych platformach systemowych. Użytkownik może kopiować, modyfikować i dystrybuować te programy przykładowe w dowolnej formie bez uiszczania opłat na rzecz IBM, w celu projektowania, używania, sprzedaży lub w celu rozpowszechniania aplikacji zgodnych z aplikacyjnym interfejsem programowym dla tego systemu operacyjnego, dla którego napisane zostały programy przykładowe. Programy przykładowe nie zostały gruntownie przetestowane. IBM nie może zatem gwarantować ani sugerować niezawodności, użyteczności czy funkcjonalności tych programów. Programy przykładowe są dostarczane w stanie, w jakim się znajdują ("AS IS"), bez udzielania jakichkolwiek gwarancji. IBM nie ponosi odpowiedzialności za żadne szkody wynikłe z użycia programów przykładowych.

Każdy egzemplarz i fragmenty programów przykładowych oraz jakichkolwiek prac pochodnych muszą zawierać następujące uwagi dotyczące praw autorskich:

© (firma, pod którą spółka działa) (rok).

Fragmenty tego kodu pochodzą z programów przykładowych IBM Corp.

### <span id="page-54-0"></span>**Uwagi dotyczące strategii ochrony prywatności**

Oprogramowanie IBM, w tym rozwiązanie SaaS (Software as a Service), zwane dalej "Oferowanym Oprogramowaniem" może korzystać z informacji cookie lub z innych technologii do gromadzenia danych o używaniu produktów, do poprawienia jakości usług dla użytkowników końcowych, do dopasowania interakcji do ich oczekiwań oraz do innych celów. W wielu przypadkach Oferowane Oprogramowanie nie gromadzi informacji pozwalających na identyfikację osoby. Część Oferowanego Oprogramowania może jednak umożliwiać gromadzenie informacji pozwalających na identyfikację osoby. Jeśli Oferowane Oprogramowanie korzysta z informacji cookie do gromadzenia informacji pozwalających na identyfikację osoby, poniżej znajdują się szczegółowe informacje na temat takiego korzystania.

To Oferowane Oprogramowanie nie używa informacji cookie ani innych technologii do gromadzenia informacji pozwalających na identyfikację osoby.

Jeśli konfiguracje Oferowanego Oprogramowania umożliwiają gromadzenie informacji pozwalających na identyfikację użytkowników końcowych za pośrednictwem informacji cookie lub innych technologii, należy wystąpić o poradę prawną w zakresie prawa obowiązującego przy takim gromadzeniu danych, w tym wymagań dotyczących powiadomienia i zgody.

Więcej informacji na temat korzystania z różnych technologii, w tym z informacji cookie, do opisanych wyżej celów zawiera sekcja Ochrona prywatności w IBM pod adresem<http://www.ibm.com/privacy>oraz Oświadczenie IBM o Ochronie Prywatności w Internecie pod adresem [http://www.ibm.com/privacy/details,](http://www.ibm.com/privacy/details) a także sekcja zatytułowana "Cookies, Web Beacons and Other Technologies" oraz "IBM Software Products and Software-as-a-Service Privacy Statement" pod adresem [http://www.ibm.com/software/info/product-privacy.](http://www.ibm.com/software/info/product-privacy)

### **Znaki towarowe**

IBM, logo IBM i ibm.com są znakami towarowymi lub zastrzeżonymi znakami towarowymi International Business Machines Corp. w wielu krajach świata. Nazwy innych produktów i usług mogą być znakami towarowymi IBM lub innych firm. Aktualna lista znaków towarowych IBM jest dostępna w serwisie WWW [Copyright and trademark](http://www.ibm.com/legal/us/en/copytrade.shtml) [information \(Informacje o prawach autorskich i znakach towarowych\)](http://www.ibm.com/legal/us/en/copytrade.shtml) pod adresem www.ibm.com/legal/ copytrade.shtml.

Linux jest zastrzeżonym znakiem towarowym Linusa Torvaldsa w Stanach Zjednoczonych i/lub w innych krajach.

UNIX jest zastrzeżonym znakiem towarowym The Open Group w Stanach Zjednoczonych i w innych krajach.

## <span id="page-56-0"></span>**Indeks**

### **A**

[aktywna partycja WPAR](#page-23-0) 16 aplikacja ś[rodowisko](#page-8-0) 1

### **B**

[bezpiecze](#page-15-0)ństwo 8

## **D**

dostosowywanie [partycje WPAR systemu](#page-33-0) 26 [systemy plik](#page-33-0)ów 26

## **F**

funkcja ś[ledzenia](#page-47-0) 40

### **I**

[identyfikatory](#page-41-0) 34 [image.data, plik](#page-37-0) 30 instalowanie [serwer Apache](#page-46-0) 39

## **K**

katalogi [konfigurowanie](#page-38-0) 31 [konfigurowanie](#page-26-0) 19 [katalogi](#page-32-0) 2[5, 31](#page-38-0) [partycje WPAR aplikacji](#page-39-0) 3[2, 33](#page-40-0) [partycje WPAR systemu](#page-28-0) 2[1, 25](#page-32-0) [pliki specyfikacji](#page-36-0) 29 [rozstrzyganie domen](#page-34-0) 27 [sieci](#page-33-0) 2[6, 32](#page-39-0) [sterowanie zasobami](#page-36-0) 2[9, 33](#page-40-0) [systemowe partycje WPAR](#page-33-0) 26 [systemy plik](#page-32-0)ów 2[5, 31](#page-38-0)

### **L**

[logowanie si](#page-41-0)ę 34

## **N**

nazwa hosta [partycje WPAR systemu](#page-34-0) 27 [nieaktywna partycja WPAR](#page-23-0) 16

## **O**

[odtwarzanie](#page-43-0) 36 określanie nazwy [partycje WPAR systemu](#page-31-0) 24

A<br> **Continuo de California**<br> **Continuo de California**<br> **Continuo de California (California de California de California de California (California de California)<br>
<b>P**<br> **Continuo de California (California de California de Ca** [partycje WPAR aplikacji](#page-27-0) 20 [konfigurowanie](#page-39-0) 3[2, 33](#page-40-0) [pliki specyfikacji](#page-40-0) 33 [sterowanie zasobami](#page-40-0) 33 [systemy plik](#page-27-0)ów 20 [tworzenie](#page-38-0) 31 partycje WPAR jako kopie działającego systemu [tworzenie](#page-31-0) 24 partycje WPAR jako kopie systemu z obrazu kopii zapasowej [tworzenie](#page-31-0) 24 [partycje WPAR systemu](#page-11-0) [4, 27](#page-34-0) [alternatywne zestawy startowe](#page-43-0) 36 [dostosowywanie](#page-33-0) 26 [image.data, plik](#page-37-0) 30 [katalogi](#page-32-0) 2[5, 26](#page-33-0) [konfigurowanie](#page-28-0) 2[1, 25](#page-32-0)[, 26](#page-33-0) [nazwa hosta](#page-34-0) 27 okreś[lanie nazwy](#page-31-0) 24 [systemy plik](#page-12-0)ów [5, 25](#page-32-0) [tworzenie](#page-28-0) 21 [uruchamianie](#page-32-0) 25 [zatrzymywanie](#page-44-0) 37 partycje WPAR z obsługą wersji [tworzenie](#page-20-0) 13 pliki specyfikacji [konfigurowanie](#page-36-0) 29 [partycje WPAR aplikacji](#page-40-0) 33 [podsystem rozliczania zaawansowanego](#page-47-0) 40 [przydzielanie](#page-25-0) 18

## **R**

rozstrzyganie domen [konfigurowanie](#page-34-0) 27

## **S**

serwer Apache [instalowanie](#page-46-0) 39 [sieci](#page-10-0) [3, 26](#page-33-0) [konfigurowanie](#page-39-0) 32 [sterowanie zasobami](#page-16-0) [9, 33](#page-40-0) [konfigurowanie](#page-36-0) 29 systemowe partycje WPAR [konfigurowanie](#page-33-0) 26 [sieci](#page-33-0) 26 [systemy plik](#page-27-0)ów 2[0, 26](#page-33-0) [konfigurowanie](#page-38-0) 31 [partycje WPAR aplikacji](#page-27-0) 20 [partycje WPAR systemu](#page-12-0) 5

## **Ś**

ś[rodowisko globalne](#page-11-0) 4

## **T**

tworzenie [partycje WPAR aplikacji](#page-38-0) 31 [partycje WPAR jako kopie systemu](#page-15-0) [8, 23](#page-30-0) z działają[cego systemu](#page-31-0) 24 [z kopii zapasowej systemu](#page-31-0) 24 [partycje WPAR systemu](#page-28-0) 21 [partycje WPAR z obsług](#page-20-0)ą wersji 13 [tworzenie kopii zapasowej](#page-42-0) 35

## **U**

uruchamianie [partycje WPAR systemu](#page-32-0) 25 urzą[dzenie](#page-10-0) [3, 16](#page-23-0)[, 17](#page-24-0)[, 18](#page-25-0)[, 19](#page-26-0)[, 20](#page-27-0) [usuwanie](#page-25-0) 1[8, 37](#page-44-0)

## **W**

[wdra](#page-24-0)żanie 17 WPAR jako kopia systemu [tworzenie](#page-15-0) [8, 23](#page-30-0) wyś[wietlanie](#page-41-0) 34

## **Z**

zarzą[dzanie](#page-27-0) 20 zatrzymywanie [partycje WPAR systemu](#page-44-0) 37

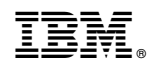

Drukowane w USA